### ΠΑΝΕΠΙΣΤΗΜΙΟ ΙΩΑΝΝΙΝΩΝ

### ΤΜΗΜΑ ΠΛΗΡΟΦΟΡΙΚΗΣ & ΤΗΛΕΠΙΚΟΙΝΩΝΙΩΝ

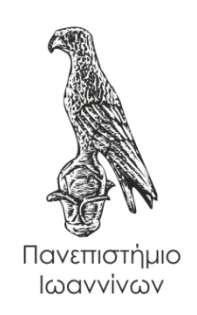

## **ΠΤΥΧΙΑΚΗ ΕΡΓΑΣΙΑ:**

## **«ΜΕΛΕΤΗ ΛΟΓΙΣΜΙΚΟΥ ΕΞΟΡΥΞΗΣ ΔΕΔΟΜΕΝΩΝ WEKA»**

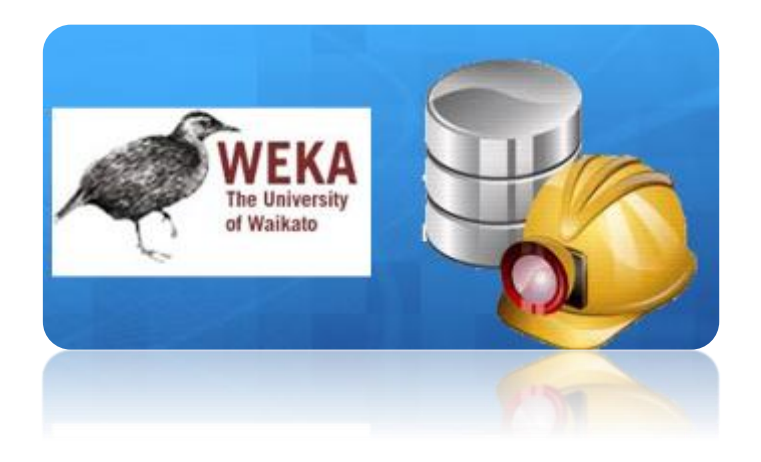

#### **Γίδαρη Ερμιόνη**

**ΑΜ: 1614 εξάμηνο :10o**

*Email: thl1816014@uoi.gr*

## **Επιβλέπων καθηγητής**

## **Γλάβας Ευριπίδης**

## ΠΑΝΕΠΙΣΤΗΜΙΟ ΙΩΑΝΝΙΝΩΝ

#### ΤΜΗΜΑ ΠΛΗΡΟΦΟΡΙΚΗΣ & ΤΗΛΕΠΙΚΟΙΝΩΝΙΩΝ

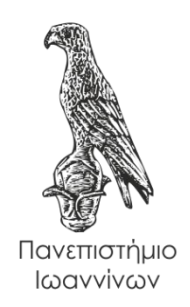

### **ΠΤΥΧΙΑΚΗ ΕΡΓΑΣΙΑ:**

## **«ΜΕΛΕΤΗ ΛΟΓΙΣΜΙΚΟΥ ΕΞΟΡΥΞΗΣ ΔΕΔΟΜΕΝΩΝ WEKA»**

**Γίδαρη Ερμιόνη**

**ΑΜ: 1614 εξάμηνο :10o**

*Email: thl1816014@uoi.gr*

**Επιβλέπων καθηγητής**

**Γλάβας Ευριπίδης**

## **Εγκρίθηκε από τριμελή εξεταστική επιτροπή**

Άρτα, Αύγουστος 2023

## **ΕΠΙΤΡΟΠΗ ΑΞΙΟΛΟΓΗΣΗΣ**

1. Επιβλέπων καθηγητής Γλαβάς Ευριπίδης

2. Μέλος επιτροπής Λιάγκου Βασιλική

3. Μέλος επιτροπής Τζάλλας Αλέξανδρος

Ο Προϊστάμενος του Τμήματος

**©** Γίδαρη Ερμιόνη, 2023.

Με επιφύλαξη παντός δικαιώματος. All rights reserved.

## **Δήλωση μη λογοκλοπής**

Δηλώνω υπεύθυνα και γνωρίζοντας τις κυρώσεις του Ν. 2121/1993 περί Πνευματικής Ιδιοκτησίας, ότι η παρούσα πτυχιακή εργασία είναι εξ ολοκλήρου αποτέλεσμα δικής μου ερευνητικής εργασίας, δεν αποτελεί προϊόν αντιγραφής ούτε προέρχεται από ανάθεση σε τρίτους. Όλες οι πηγές που χρησιμοποιήθηκαν (κάθε είδους, μορφής και προέλευσης) για τη συγγραφή της περιλαμβάνονται στη βιβλιογραφία.

Γίδαρη Ερμιόνη

Υπογραφή

## ΕΥΧΑΡΙΣΤΙΕΣ

Θα ήθελα να ευχαριστήσω τον καθηγητή μου κ. Γλαβά Ευριπίδη για την ορθή καθοδήγηση, την βοήθειά του και τον χρόνο που αφιέρωσε για την πτυχιακή μου εργασία.

## ΠΕΡΙΛΗΨΗ

Στην παρούσα πτυχιακή εργασία θα ασχοληθούμε με το λογισμικό Weka. Στο πρώτο κεφάλαιο θα ορίσουμε την εξόρυξη δεδομένων, τους στόχους της, την ιστορία καθώς επίσης και τα πλεονεκτήματα και τα μειονεκτήματα του Weka. Επίσης θα αναφερθούμε σε ορισμένες εφαρμογές σε διάφορους τομείς όπως η ιατρική, η οικονομία και οι τηλεπικοινωνίες.

Στο δεύτερο κεφάλαιο θα μιλήσουμε για τις εκδόσεις του Weka και άλλα ελεύθερα λογισμικά επιχειρηματικής Ευφυΐας και εξόρυξης δεδομένων.

Στο τρίτο κεφάλαιο θα κάνουμε μία ανάλυση στο γραφικό περιβάλλον του Weka και στον τρόπο λειτουργίας του καθώς επίσης θα παρουσιάσουμε και ορισμένα από τα χαρακτηριστικά του.

Το τέταρτο κεφάλαιο θα αφορά τα βήματα εγκατάστασης ένα προς ένα αναλυτικά.

Το πέμπτο θα αφορά τους αλγόριθμους μηχανικής μάθησης όπως ο K- means , SVM και δέντρα αποφάσεων.

Στο έκτο και τελευταίο κεφάλαιο θα βρούμε ένα αρχείο .arff και θα τρέξουμε στο weka τους : K- means, SMO, J48 και θα πάρουμε τα αντίστοιχα αποτελέσματα.

**Λέξεις κλειδιά: K- means , SVM και δέντρα αποφάσεων, Weka, εξόρυξη δεδομένων.**

## ABSTRACT

In this thesis we will deal with the Weka software. In the first chapter we will define data mining, its goals, history as well as the advantages and disadvantages of Weka. We will also refer to some applications in various fields such as medicine, economy and telecommunications.

In the second chapter we will talk about the versions of Weka and other free software for business Intelligence and data mining.

In the third chapter we will analyze the graphical environment of Weka and its mode of operation as well as present some of its features.

The fourth chapter will cover the installation steps one by one in detail.

The fifth will be about machine learning algorithms such as K-means, SVM and decision trees.

In the sixth and last chapter we will find an .arff file and will run it in weka for: K-means, SMO, J48 and we will get the corresponding results.

**Keywords: K-means, SVM and decision trees, Weka, data mining.**

## Πίνακας περιεχομένων

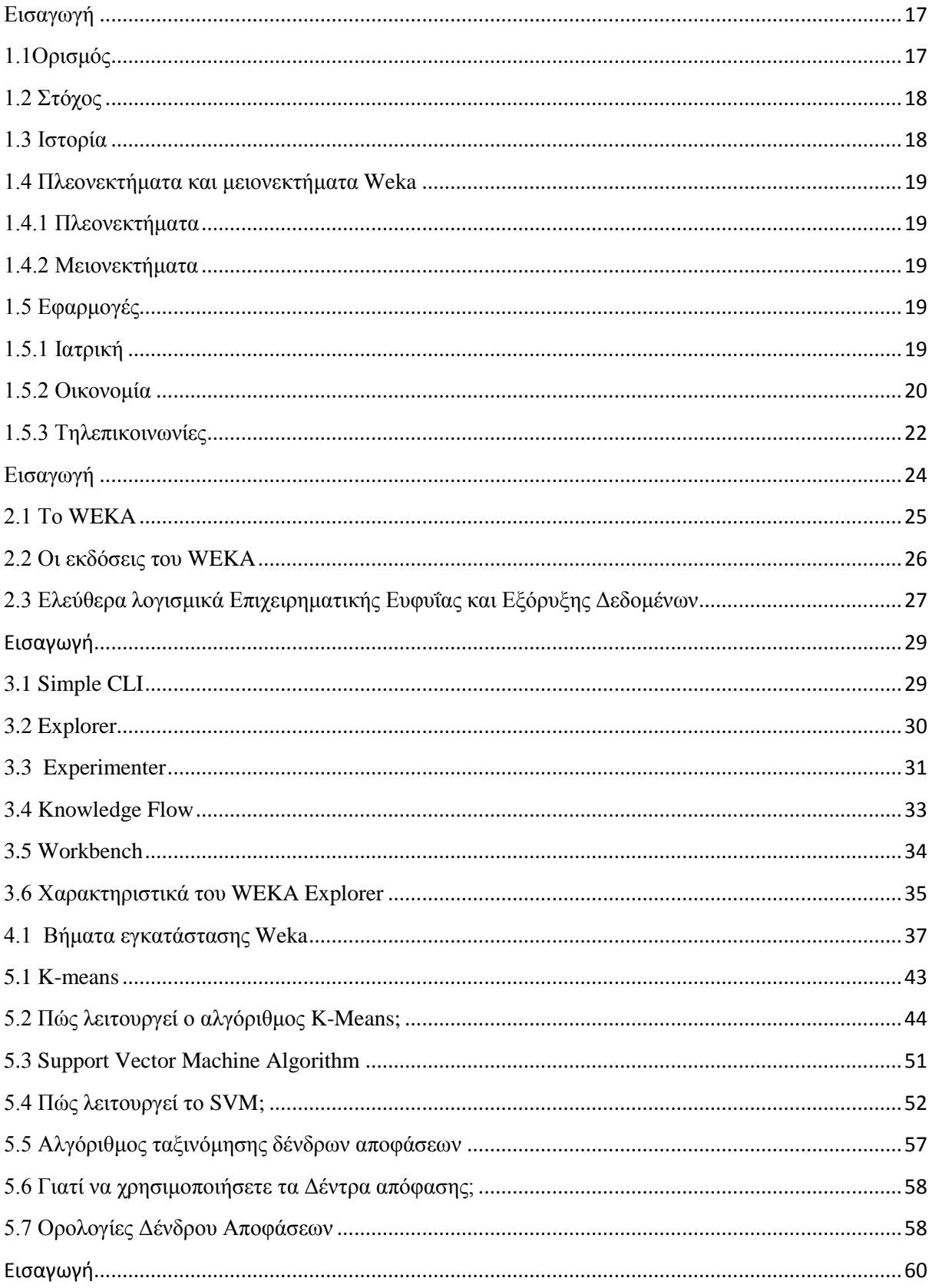

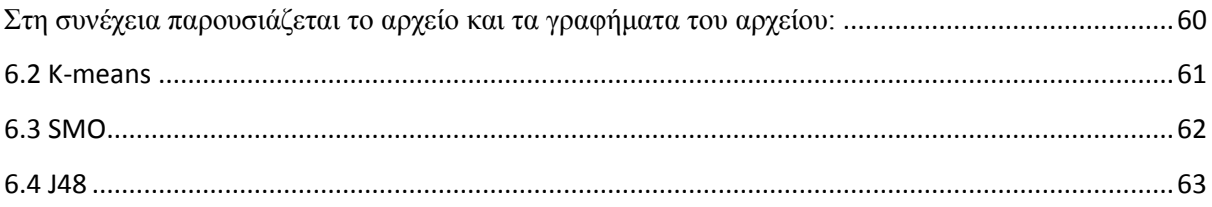

### **ΛΙΣΤΑ ΕΙΚΟΝΩΝ**

Εικόνα εξωφύλλου

<https://slideplayer.com/slide/9403669/>

**Εικόνα 1 : Data mining**

**https://www.iphost.net/blog/datamining/?fbclid=IwAR2ZsLOkt3JZX6Ei4uDc8kjRpXONYgk9Es24GFeZgJ\_aPkJLy zDxZciwEfU**

**Εικόνα 2: Data mining στην υγεία**

**https://emerj.com/ai-sector-overviews/big-data-in-healthcare-4-data-management-software-with-aicapabilities/?fbclid=IwAR01G2qWRxaHjtubfGyzizTrnoiZzg9Far1AQgKDc7LGZsqw8rFp2iQ58Og**

**Εικόνα 3 : Data mining στην οικονομία**

**https://www.iberdrola.com/innovation/data-mining-definition-examples-andapplications?fbclid=IwAR1qW81E1drhTFrwtCYjvzDVSGV8h1D6bj2BQJ7mnTQVQ19XWgwHTRvbDSQ**

**Εικόνα 4 : Data mining στις τηλεπικοινωνίες**

[https://datanews.knack.be/nieuws/vijf-misverstanden-over-datamining/?fbclid=IwAR1XM8IyRytbRVRazS1FC45NzZm](https://datanews.knack.be/nieuws/vijf-misverstanden-over-datamining/?fbclid=IwAR1XM8IyRytbRVRazS1FC45NzZm-xNuyw7Q04jsu9HjnkMV_wEdlSdQJQ4I)[xNuyw7Q04jsu9HjnkMV\\_wEdlSdQJQ4I](https://datanews.knack.be/nieuws/vijf-misverstanden-over-datamining/?fbclid=IwAR1XM8IyRytbRVRazS1FC45NzZm-xNuyw7Q04jsu9HjnkMV_wEdlSdQJQ4I)

**Εικόνα 5: 1<sup>ο</sup> Βήμα εγκατάστασης του WEKA**

[https://www.softwaretestinghelp.com/weka-tutorial/?fbclid=IwAR3z6GaQJZQw5m0hjJRnuBKMB\\_NQfKV7g-](https://www.softwaretestinghelp.com/weka-tutorial/?fbclid=IwAR3z6GaQJZQw5m0hjJRnuBKMB_NQfKV7g-PRWK2HDKLhNf5RUtXfI1oMNhE)[PRWK2HDKLhNf5RUtXfI1oMNhE](https://www.softwaretestinghelp.com/weka-tutorial/?fbclid=IwAR3z6GaQJZQw5m0hjJRnuBKMB_NQfKV7g-PRWK2HDKLhNf5RUtXfI1oMNhE)

#### **Εικόνα 6: 2<sup>ο</sup> Βήμα εγκατάστασης του WEKA**

[https://www.softwaretestinghelp.com/weka-tutorial/?fbclid=IwAR3z6GaQJZQw5m0hjJRnuBKMB\\_NQfKV7g-](https://www.softwaretestinghelp.com/weka-tutorial/?fbclid=IwAR3z6GaQJZQw5m0hjJRnuBKMB_NQfKV7g-PRWK2HDKLhNf5RUtXfI1oMNhE)[PRWK2HDKLhNf5RUtXfI1oMNhE](https://www.softwaretestinghelp.com/weka-tutorial/?fbclid=IwAR3z6GaQJZQw5m0hjJRnuBKMB_NQfKV7g-PRWK2HDKLhNf5RUtXfI1oMNhE)

#### **Εικόνα7 : 3<sup>ο</sup> Βήμα εγκατάστασης του WEKA**

[https://www.softwaretestinghelp.com/weka-tutorial/?fbclid=IwAR3z6GaQJZQw5m0hjJRnuBKMB\\_NQfKV7g-](https://www.softwaretestinghelp.com/weka-tutorial/?fbclid=IwAR3z6GaQJZQw5m0hjJRnuBKMB_NQfKV7g-PRWK2HDKLhNf5RUtXfI1oMNhE)[PRWK2HDKLhNf5RUtXfI1oMNhE](https://www.softwaretestinghelp.com/weka-tutorial/?fbclid=IwAR3z6GaQJZQw5m0hjJRnuBKMB_NQfKV7g-PRWK2HDKLhNf5RUtXfI1oMNhE)

#### **Εικόνα 8: 4<sup>ο</sup> Βήμα εγκατάστασης του WEKA**

[https://www.softwaretestinghelp.com/weka-tutorial/?fbclid=IwAR3z6GaQJZQw5m0hjJRnuBKMB\\_NQfKV7g-](https://www.softwaretestinghelp.com/weka-tutorial/?fbclid=IwAR3z6GaQJZQw5m0hjJRnuBKMB_NQfKV7g-PRWK2HDKLhNf5RUtXfI1oMNhE)[PRWK2HDKLhNf5RUtXfI1oMNhE](https://www.softwaretestinghelp.com/weka-tutorial/?fbclid=IwAR3z6GaQJZQw5m0hjJRnuBKMB_NQfKV7g-PRWK2HDKLhNf5RUtXfI1oMNhE)

#### **Εικόνα 9: 5<sup>ο</sup> Βήμα εγκατάστασης του WEKA**

[https://www.softwaretestinghelp.com/weka-tutorial/?fbclid=IwAR3z6GaQJZQw5m0hjJRnuBKMB\\_NQfKV7g-](https://www.softwaretestinghelp.com/weka-tutorial/?fbclid=IwAR3z6GaQJZQw5m0hjJRnuBKMB_NQfKV7g-PRWK2HDKLhNf5RUtXfI1oMNhE)[PRWK2HDKLhNf5RUtXfI1oMNhE](https://www.softwaretestinghelp.com/weka-tutorial/?fbclid=IwAR3z6GaQJZQw5m0hjJRnuBKMB_NQfKV7g-PRWK2HDKLhNf5RUtXfI1oMNhE)

#### **Εικόνα 10: Βήμα εγκατάστασης του WEKA**

[https://www.softwaretestinghelp.com/weka-tutorial/?fbclid=IwAR3z6GaQJZQw5m0hjJRnuBKMB\\_NQfKV7g-](https://www.softwaretestinghelp.com/weka-tutorial/?fbclid=IwAR3z6GaQJZQw5m0hjJRnuBKMB_NQfKV7g-PRWK2HDKLhNf5RUtXfI1oMNhE)[PRWK2HDKLhNf5RUtXfI1oMNhE](https://www.softwaretestinghelp.com/weka-tutorial/?fbclid=IwAR3z6GaQJZQw5m0hjJRnuBKMB_NQfKV7g-PRWK2HDKLhNf5RUtXfI1oMNhE)

#### **Εικόνα 11 : 6 ο Βήμα εγκατάστασης του WEKA**

[https://www.softwaretestinghelp.com/weka-tutorial/?fbclid=IwAR3z6GaQJZQw5m0hjJRnuBKMB\\_NQfKV7g-](https://www.softwaretestinghelp.com/weka-tutorial/?fbclid=IwAR3z6GaQJZQw5m0hjJRnuBKMB_NQfKV7g-PRWK2HDKLhNf5RUtXfI1oMNhE)[PRWK2HDKLhNf5RUtXfI1oMNhE](https://www.softwaretestinghelp.com/weka-tutorial/?fbclid=IwAR3z6GaQJZQw5m0hjJRnuBKMB_NQfKV7g-PRWK2HDKLhNf5RUtXfI1oMNhE)

#### **Εικόνα 12: 7 ο Βήμα εγκατάστασης του WEKA**

[https://www.softwaretestinghelp.com/weka-tutorial/?fbclid=IwAR3z6GaQJZQw5m0hjJRnuBKMB\\_NQfKV7g-](https://www.softwaretestinghelp.com/weka-tutorial/?fbclid=IwAR3z6GaQJZQw5m0hjJRnuBKMB_NQfKV7g-PRWK2HDKLhNf5RUtXfI1oMNhE)[PRWK2HDKLhNf5RUtXfI1oMNhE](https://www.softwaretestinghelp.com/weka-tutorial/?fbclid=IwAR3z6GaQJZQw5m0hjJRnuBKMB_NQfKV7g-PRWK2HDKLhNf5RUtXfI1oMNhE)

#### **Εικόνα 13: 8 ο Βήμα εγκατάστασης του WEKA**

[https://www.softwaretestinghelp.com/weka-tutorial/?fbclid=IwAR3z6GaQJZQw5m0hjJRnuBKMB\\_NQfKV7g-](https://www.softwaretestinghelp.com/weka-tutorial/?fbclid=IwAR3z6GaQJZQw5m0hjJRnuBKMB_NQfKV7g-PRWK2HDKLhNf5RUtXfI1oMNhE)[PRWK2HDKLhNf5RUtXfI1oMNhE](https://www.softwaretestinghelp.com/weka-tutorial/?fbclid=IwAR3z6GaQJZQw5m0hjJRnuBKMB_NQfKV7g-PRWK2HDKLhNf5RUtXfI1oMNhE)

**Εικόνα 14: Simple CLI**

[https://www.softwaretestinghelp.com/weka-tutorial/?fbclid=IwAR3z6GaQJZQw5m0hjJRnuBKMB\\_NQfKV7g-](https://www.softwaretestinghelp.com/weka-tutorial/?fbclid=IwAR3z6GaQJZQw5m0hjJRnuBKMB_NQfKV7g-PRWK2HDKLhNf5RUtXfI1oMNhE)[PRWK2HDKLhNf5RUtXfI1oMNhE](https://www.softwaretestinghelp.com/weka-tutorial/?fbclid=IwAR3z6GaQJZQw5m0hjJRnuBKMB_NQfKV7g-PRWK2HDKLhNf5RUtXfI1oMNhE)

**Εικόνα 15: Simple CLI**

[https://www.softwaretestinghelp.com/weka-tutorial/?fbclid=IwAR3z6GaQJZQw5m0hjJRnuBKMB\\_NQfKV7g-](https://www.softwaretestinghelp.com/weka-tutorial/?fbclid=IwAR3z6GaQJZQw5m0hjJRnuBKMB_NQfKV7g-PRWK2HDKLhNf5RUtXfI1oMNhE)[PRWK2HDKLhNf5RUtXfI1oMNhE](https://www.softwaretestinghelp.com/weka-tutorial/?fbclid=IwAR3z6GaQJZQw5m0hjJRnuBKMB_NQfKV7g-PRWK2HDKLhNf5RUtXfI1oMNhE)

#### **Εικόνα 16:Explorer**

[https://www.softwaretestinghelp.com/weka-tutorial/?fbclid=IwAR3z6GaQJZQw5m0hjJRnuBKMB\\_NQfKV7g-](https://www.softwaretestinghelp.com/weka-tutorial/?fbclid=IwAR3z6GaQJZQw5m0hjJRnuBKMB_NQfKV7g-PRWK2HDKLhNf5RUtXfI1oMNhE)[PRWK2HDKLhNf5RUtXfI1oMNhE](https://www.softwaretestinghelp.com/weka-tutorial/?fbclid=IwAR3z6GaQJZQw5m0hjJRnuBKMB_NQfKV7g-PRWK2HDKLhNf5RUtXfI1oMNhE)

#### **Εικόνα 17: Experimenter**

[https://www.softwaretestinghelp.com/weka-tutorial/?fbclid=IwAR3z6GaQJZQw5m0hjJRnuBKMB\\_NQfKV7g-](https://www.softwaretestinghelp.com/weka-tutorial/?fbclid=IwAR3z6GaQJZQw5m0hjJRnuBKMB_NQfKV7g-PRWK2HDKLhNf5RUtXfI1oMNhE)[PRWK2HDKLhNf5RUtXfI1oMNhE](https://www.softwaretestinghelp.com/weka-tutorial/?fbclid=IwAR3z6GaQJZQw5m0hjJRnuBKMB_NQfKV7g-PRWK2HDKLhNf5RUtXfI1oMNhE)

#### **Εικόνα 18: Experimenter**

[https://www.softwaretestinghelp.com/weka-tutorial/?fbclid=IwAR3z6GaQJZQw5m0hjJRnuBKMB\\_NQfKV7g-](https://www.softwaretestinghelp.com/weka-tutorial/?fbclid=IwAR3z6GaQJZQw5m0hjJRnuBKMB_NQfKV7g-PRWK2HDKLhNf5RUtXfI1oMNhE)[PRWK2HDKLhNf5RUtXfI1oMNhE](https://www.softwaretestinghelp.com/weka-tutorial/?fbclid=IwAR3z6GaQJZQw5m0hjJRnuBKMB_NQfKV7g-PRWK2HDKLhNf5RUtXfI1oMNhE)

#### **Εικόνα 19:Knowledge Flow**

https://www.softwaretestinghelp.com/weka-tutorial/?fbclid=IwAR3z6GaOJZQw5m0hjJRnuBKMB\_NQfKV7g-[PRWK2HDKLhNf5RUtXfI1oMNhE](https://www.softwaretestinghelp.com/weka-tutorial/?fbclid=IwAR3z6GaQJZQw5m0hjJRnuBKMB_NQfKV7g-PRWK2HDKLhNf5RUtXfI1oMNhE)

#### **Εικόνα 20:Workbench**

[https://www.softwaretestinghelp.com/weka-tutorial/?fbclid=IwAR3z6GaQJZQw5m0hjJRnuBKMB\\_NQfKV7g-](https://www.softwaretestinghelp.com/weka-tutorial/?fbclid=IwAR3z6GaQJZQw5m0hjJRnuBKMB_NQfKV7g-PRWK2HDKLhNf5RUtXfI1oMNhE)[PRWK2HDKLhNf5RUtXfI1oMNhE](https://www.softwaretestinghelp.com/weka-tutorial/?fbclid=IwAR3z6GaQJZQw5m0hjJRnuBKMB_NQfKV7g-PRWK2HDKLhNf5RUtXfI1oMNhE)

#### **Εικόνα 21: Το αρχείο ARFF**

[https://www.softwaretestinghelp.com/weka-tutorial/?fbclid=IwAR3z6GaQJZQw5m0hjJRnuBKMB\\_NQfKV7g-](https://www.softwaretestinghelp.com/weka-tutorial/?fbclid=IwAR3z6GaQJZQw5m0hjJRnuBKMB_NQfKV7g-PRWK2HDKLhNf5RUtXfI1oMNhE)[PRWK2HDKLhNf5RUtXfI1oMNhE](https://www.softwaretestinghelp.com/weka-tutorial/?fbclid=IwAR3z6GaQJZQw5m0hjJRnuBKMB_NQfKV7g-PRWK2HDKLhNf5RUtXfI1oMNhE)

#### **Εικόνα 22: K-means**

<https://www.javatpoint.com/k-means-clustering-algorithm-in-machine-learning>

#### **Εικόνα 23 : K-means Παράδειγμα**

<https://www.javatpoint.com/k-means-clustering-algorithm-in-machine-learning>

#### **Εικόνα 24 : K-means Παράδειγμα**

<https://www.javatpoint.com/k-means-clustering-algorithm-in-machine-learning>

#### **Εικόνα 25: K-means Παράδειγμα**

<https://www.javatpoint.com/k-means-clustering-algorithm-in-machine-learning>

#### **Εικόνα 26: K-means Παράδειγμα**

<https://www.javatpoint.com/k-means-clustering-algorithm-in-machine-learning>

#### **Εικόνα 27: K-means Παράδειγμα**

<https://www.javatpoint.com/k-means-clustering-algorithm-in-machine-learning>

#### **Εικόνα 28: K-means Παράδειγμα**

<https://www.javatpoint.com/k-means-clustering-algorithm-in-machine-learning>

#### **Εικόνα 29: K-means Παράδειγμα**

<https://www.javatpoint.com/k-means-clustering-algorithm-in-machine-learning>

#### **Εικόνα 30: K-means Παράδειγμα**

<https://www.javatpoint.com/k-means-clustering-algorithm-in-machine-learning>

#### **Εικόνα 31: K-means Παράδειγμα**

<https://www.javatpoint.com/k-means-clustering-algorithm-in-machine-learning>

#### **Εικόνα 32: K-means Παράδειγμα**

<https://www.javatpoint.com/k-means-clustering-algorithm-in-machine-learning>

#### **Εικόνα 33: K-means Παράδειγμα**

<https://www.javatpoint.com/k-means-clustering-algorithm-in-machine-learning>

#### **Εικόνα 34: SVM**

[https://www.javatpoint.com/machine-learning-support-vector-machine](https://www.javatpoint.com/machine-learning-support-vector-machine-algorithm?fbclid=IwAR2YLkKfadgdlKY0RrW1TZFcComY_U_9uFxHRiZTbYffo_seOgetVxaLIlI)[algorithm?fbclid=IwAR2YLkKfadgdlKY0RrW1TZFcComY\\_U\\_9uFxHRiZTbYffo\\_seOgetVxaLIlI](https://www.javatpoint.com/machine-learning-support-vector-machine-algorithm?fbclid=IwAR2YLkKfadgdlKY0RrW1TZFcComY_U_9uFxHRiZTbYffo_seOgetVxaLIlI)

#### **Εικόνα 35: Παράδειγμα SVM**

[https://www.javatpoint.com/machine-learning-support-vector-machine](https://www.javatpoint.com/machine-learning-support-vector-machine-algorithm?fbclid=IwAR2YLkKfadgdlKY0RrW1TZFcComY_U_9uFxHRiZTbYffo_seOgetVxaLIlI)[algorithm?fbclid=IwAR2YLkKfadgdlKY0RrW1TZFcComY\\_U\\_9uFxHRiZTbYffo\\_seOgetVxaLIlI](https://www.javatpoint.com/machine-learning-support-vector-machine-algorithm?fbclid=IwAR2YLkKfadgdlKY0RrW1TZFcComY_U_9uFxHRiZTbYffo_seOgetVxaLIlI)

#### **Εικόνα 36: Παράδειγμα SVM**

[https://www.javatpoint.com/machine-learning-support-vector-machine](https://www.javatpoint.com/machine-learning-support-vector-machine-algorithm?fbclid=IwAR2YLkKfadgdlKY0RrW1TZFcComY_U_9uFxHRiZTbYffo_seOgetVxaLIlI)[algorithm?fbclid=IwAR2YLkKfadgdlKY0RrW1TZFcComY\\_U\\_9uFxHRiZTbYffo\\_seOgetVxaLIlI](https://www.javatpoint.com/machine-learning-support-vector-machine-algorithm?fbclid=IwAR2YLkKfadgdlKY0RrW1TZFcComY_U_9uFxHRiZTbYffo_seOgetVxaLIlI)

#### **Εικόνα 37: Παράδειγμα SVM**

[https://www.javatpoint.com/machine-learning-support-vector-machine](https://www.javatpoint.com/machine-learning-support-vector-machine-algorithm?fbclid=IwAR2YLkKfadgdlKY0RrW1TZFcComY_U_9uFxHRiZTbYffo_seOgetVxaLIlI)[algorithm?fbclid=IwAR2YLkKfadgdlKY0RrW1TZFcComY\\_U\\_9uFxHRiZTbYffo\\_seOgetVxaLIlI](https://www.javatpoint.com/machine-learning-support-vector-machine-algorithm?fbclid=IwAR2YLkKfadgdlKY0RrW1TZFcComY_U_9uFxHRiZTbYffo_seOgetVxaLIlI)

#### **Εικόνα 38: Παράδειγμα SVM**

[https://www.javatpoint.com/machine-learning-support-vector-machine](https://www.javatpoint.com/machine-learning-support-vector-machine-algorithm?fbclid=IwAR2YLkKfadgdlKY0RrW1TZFcComY_U_9uFxHRiZTbYffo_seOgetVxaLIlI)[algorithm?fbclid=IwAR2YLkKfadgdlKY0RrW1TZFcComY\\_U\\_9uFxHRiZTbYffo\\_seOgetVxaLIlI](https://www.javatpoint.com/machine-learning-support-vector-machine-algorithm?fbclid=IwAR2YLkKfadgdlKY0RrW1TZFcComY_U_9uFxHRiZTbYffo_seOgetVxaLIlI)

#### **Εικόνα 39: Παράδειγμα SVM**

[https://www.javatpoint.com/machine-learning-support-vector-machine](https://www.javatpoint.com/machine-learning-support-vector-machine-algorithm?fbclid=IwAR2YLkKfadgdlKY0RrW1TZFcComY_U_9uFxHRiZTbYffo_seOgetVxaLIlI)[algorithm?fbclid=IwAR2YLkKfadgdlKY0RrW1TZFcComY\\_U\\_9uFxHRiZTbYffo\\_seOgetVxaLIlI](https://www.javatpoint.com/machine-learning-support-vector-machine-algorithm?fbclid=IwAR2YLkKfadgdlKY0RrW1TZFcComY_U_9uFxHRiZTbYffo_seOgetVxaLIlI)

#### **Εικόνα 40: Παράδειγμα SVM**

[https://www.javatpoint.com/machine-learning-support-vector-machine](https://www.javatpoint.com/machine-learning-support-vector-machine-algorithm?fbclid=IwAR2YLkKfadgdlKY0RrW1TZFcComY_U_9uFxHRiZTbYffo_seOgetVxaLIlI)[algorithm?fbclid=IwAR2YLkKfadgdlKY0RrW1TZFcComY\\_U\\_9uFxHRiZTbYffo\\_seOgetVxaLIlI](https://www.javatpoint.com/machine-learning-support-vector-machine-algorithm?fbclid=IwAR2YLkKfadgdlKY0RrW1TZFcComY_U_9uFxHRiZTbYffo_seOgetVxaLIlI)

#### **Εικόνα 41: Παράδειγμα SVM**

[https://www.javatpoint.com/machine-learning-support-vector-machine](https://www.javatpoint.com/machine-learning-support-vector-machine-algorithm?fbclid=IwAR2YLkKfadgdlKY0RrW1TZFcComY_U_9uFxHRiZTbYffo_seOgetVxaLIlI)[algorithm?fbclid=IwAR2YLkKfadgdlKY0RrW1TZFcComY\\_U\\_9uFxHRiZTbYffo\\_seOgetVxaLIlI](https://www.javatpoint.com/machine-learning-support-vector-machine-algorithm?fbclid=IwAR2YLkKfadgdlKY0RrW1TZFcComY_U_9uFxHRiZTbYffo_seOgetVxaLIlI)

#### **Εικόνα 42: Παράδειγμα Decision Tree**

[https://www.javatpoint.com/machine-learning-decision-tree-classification](https://www.javatpoint.com/machine-learning-decision-tree-classification-algorithm?fbclid=IwAR20uDOsXQ_wlHhKFZaVOFgICE_TUfGBU2LJIEmR74vl8z-ai0Hd5jy2BIo)[algorithm?fbclid=IwAR20uDOsXQ\\_wlHhKFZaVOFgICE\\_TUfGBU2LJIEmR74vl8z-ai0Hd5jy2BIo](https://www.javatpoint.com/machine-learning-decision-tree-classification-algorithm?fbclid=IwAR20uDOsXQ_wlHhKFZaVOFgICE_TUfGBU2LJIEmR74vl8z-ai0Hd5jy2BIo)

**Εικόνα 43: Παράδειγμα αρχείου .arff**

**Εικόνα 44: Παράδειγμα weka**

**Εικόνα 45: Παράδειγμα K-means**

**Εικόνα 46: Παράδειγμα SMO**

**Εικόνα 47: Παράδειγμα j48**

# Κεφάλαιο 1: Εξόρυξη δεδομένων

## <span id="page-16-0"></span>**Εισαγωγή**

Εξόρυξη δεδομένων είναι η ανακάλυψη μεγάλων βάσεων δεδομένων χρησιμοποιώντας αλγόριθμους ομαδοποίησης ή ταξινόμησης και τις ακόλουθες αρχές πληροφοριών ή μοτίβα:

- **Ε** Στατιστικά στοιχεία
- **·** Τεχνητή νοημοσύνη
- **■** Μηχανική μάθηση και
- Συστήματα βάσεων δεδομένων.

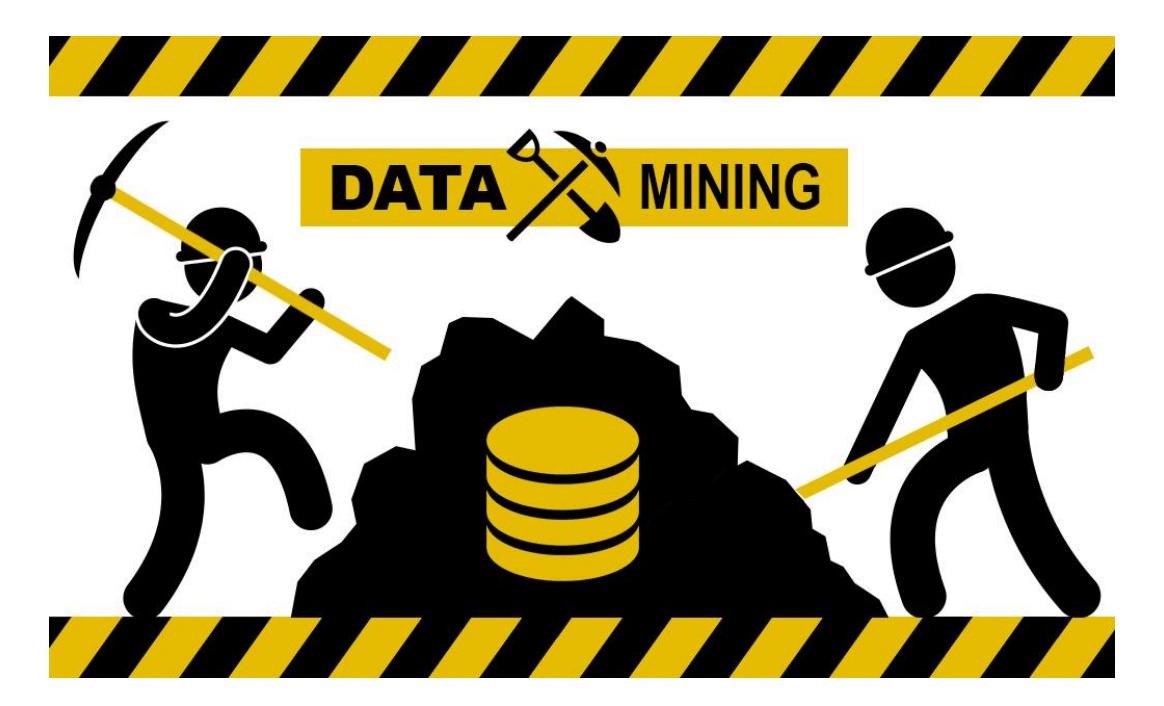

**Εικόνα 1 : Data mining**

## <span id="page-16-1"></span>**1.1 Ορισμός**

Ο όρος εξόρυξη δεδομένων αναφέρεται γενικά σε κάθε τύπο μορφής ή επεξεργασίας δεδομένων αλλά και σε κάθε τύπο συστήματος υποστήριξης αποφάσεων, συμπεριλαμβανομένης της τεχνητής νοημοσύνης, της μηχανής μάθηση και επιχειρηματική ευφυΐα. Όταν ο όρος χρησιμοποιείται σωστά, η λέξη-κλειδί είναι ανακάλυψη, που ορίζεται ως ανακάλυψη κάτι νέου.

### <span id="page-17-0"></span>**1.2 Στόχος**

Ο μόνος πραγματικός στόχος της εξόρυξης δεδομένων είναι η αυτόματη ή ημιαυτόματη ανάλυση μεγάλων ποσοτήτων δεδομένων για την εξαγωγή ορισμένων προηγουμένως άγνωστων ενδιαφέροντων μοτίβων, όπως ομάδες εγγραφών δεδομένων (ομαδοποίηση), ασυνήθιστες εγγραφές (ανίχνευση ανωμαλιών) και εξαρτήσεις (κανόνες συσχέτισης). Αυτό συνήθως περιλαμβάνει τη χρήση μιας βάσης δεδομένων όπως ένα ευρετήριο. Αυτά τα μοτίβα μπορούν στη συνέχεια να θεωρηθούν ως περιγραφή των δεδομένων εισόδου και να χρησιμοποιηθούν για περαιτέρω ανάλυση ή για παράδειγμα μηχανική μάθηση και προγνωστική ανάλυση. Για παράδειγμα, η εξόρυξη δεδομένων μπορεί να αναγνωρίσει πολλαπλά σύνολα στα δεδομένα, τα οποία στη συνέχεια μπορούν να χρησιμοποιηθούν για να διασφαλιστούν πιο ακριβή αποτελέσματα για συστήματα υποστήριξης αποφάσεων. Η συλλογή δεδομένων, η προετοιμασία των δεδομένων και η ερμηνεία των αποτελεσμάτων και των εκθέσεων δεν αποτελούν μέρος της εξόρυξης δεδομένων, αλλά ανήκουν στην ανακάλυψη γνώσης από βάσεις δεδομένων ως κάποια πρόσθετα βήματα.

#### <span id="page-17-1"></span>**1.3 Ιστορία**

Η πρώτη προσέγγιση για τον εντοπισμό προτύπων είναι η Bayesian θεωρία και η ανάλυση παλινδρόμησης. Η ευρεία χρήση και η ανάπτυξη της τεχνολογίας των υπολογιστών έχει αυξήσει τον όγκο των δεδομένων που συλλέγονται και την ανάγκη για αποτελεσματική επεξεργασία. Καθώς ο όγκος και η πολυπλοκότητα της συλλογής δεδομένων συνεχίζει να αυξάνεται, η μη αυτόματη ανάλυση δεδομένων έχει αντικατασταθεί από την αυτοματοποιημένη επεξεργασία δεδομένων. Άλλες ανακαλύψεις της επιστήμης των υπολογιστών συνέβαλαν επίσης σε αυτό, όπως τα νευρωνικά δίκτυα, η ομαδοποίηση, οι γενετικοί αλγόριθμοι (δεκαετία 1950), τα δέντρα αποφάσεων (δεκαετία 1960) και οι μηχανές διανυσμάτων υποστήριξης (δεκαετία του 1990). Η εξόρυξη δεδομένων είναι η διαδικασία εφαρμογής αυτών των μεθόδων σε δεδομένα για την ανακάλυψη άγνωστων μοτίβων σε μεγάλα σύνολα δεδομένων.

Αυτό γεφυρώνει το χάσμα μεταξύ εφαρμοσμένων στατιστικών και τεχνητής νοημοσύνης μέσω της διαχείρισης βάσεων δεδομένων, χρησιμοποιώντας τον τρόπο αποθήκευσης και οργάνωσης σε βάσεις δεδομένων για την αποτελεσματικότερη εκτέλεση θεωρητικών και διαθέσιμων αλγορίθμων. σε μεγάλα σύνολα δεδομένων.

[18]

## <span id="page-18-1"></span><span id="page-18-0"></span>**1.4 Πλεονεκτήματα και μειονεκτήματα Weka**

### **1.4.1 Πλεονεκτήματα**

- ❖ Είναι λογισμικό ανοιχτού κώδικα
- ❖ Η ελευθερία χρήσης του προγράμματος χωρίς περιορισμούς
- ❖ Έχει εύκολη χρήση
- ❖ H προσαρμοστικότητα του προγράμματος για τη δημιουργία νέων μεθόδων μηχανικής μάθησης
- ❖ Έχει πολλά εργαλεία
- ❖ Διαθέτει δωρεάν online μαθήματα
- ❖ Παρέχει πολλά βιβλία και δημοσιεύσεις
- ❖ Οι νέες ανακαλύψεις της τεχνητής νοημοσύνης εφαρμόζονται ταχύτατα
- ❖ Ποιοτικά αποτελέσματα
- ❖ Δεν χρειάζεται να γνωρίζει ο χρήστης κάποια γλώσσα προγραμματισμού

#### <span id="page-18-2"></span>**1.4.2 Μειονεκτήματα**

- ❖ Καθυστερεί να φορτώσει τα δεδομένα
- ❖ Δεν μπορεί να επεξεργαστεί πολλά δεδομένα μαζί
- ❖ Δεν έχει ποιοτικό γραφικό περιβάλλον για τον χρήστη

## <span id="page-18-3"></span>**1.5 Εφαρμογές**

#### <span id="page-18-4"></span>**1.5.1 Ιατρική**

Τα τελευταία χρόνια, η εξόρυξη δεδομένων έχει χρησιμοποιηθεί ευρέως στη βιοϊατρική, το DNA, τη γενετική, τα φαρμακευτικά προϊόντα και άλλους ιατρικούς τομείς. Στον τομέα της γενετικής, στόχος είναι η κατανόηση της χαρτογράφησης της σχέσης μεταξύ των αλλαγών στις αλληλουχίες του ανθρώπινου DNA και της προδιάθεσης για ασθένειες. Η εξόρυξη δεδομένων αποτελεί σημαντικό εργαλείο για τη βελτίωση της διάγνωσης, της πρόληψης και της θεραπείας των ασθενειών. Η αύξηση της βιοϊατρικής έρευνας απαιτεί την εξέταση γενετικών προτύπων και λειτουργιών μεγάλης κλίμακας. Τα εργαλεία εξόρυξης δεδομένων μπορούν να βοηθήσουν σημαντικά στη μελέτη της σύνθεσης του DNA και στην εύρεση των ποικίλων μοτίβων και λειτουργιών του. Ένας από τους κύριους στόχους που σχετίζονται με

την ανάλυση δεδομένων DNA είναι η σύγκριση διαφορετικών αλληλουχιών και η αναζήτηση ομοιοτήτων μεταξύ δεδομένων DNA. Η σύγκριση αυτή περιλαμβάνει κυρίως αλληλουχίες γονιδίων από υγιείς και κατεστραμμένους ιστούς και την εύρεση διαφορών μεταξύ αυτών των δύο τύπων. Αυτό μπορεί να επιτευχθεί με την αναζήτηση και των δύο κατηγοριών των αλληλουχιών υγιών και κατεστραμμένων γονιδίων και την εύρεση συχνών μορφών των δύο κατηγοριών. Η ανάλυση αυτή βοηθά στην εύρεση ομοιοτήτων και διαφορών στις γενετικές αλληλουχίες. Στη βιοϊατρική, οι περισσότερες ασθένειες μελετώνται για να διαπιστωθεί αν προκαλούνται από έναν συνδυασμό γονιδίων. Οι μέθοδοι συσχέτισης μπορούν να χρησιμοποιηθούν για τον προσδιορισμό της συνύπαρξης ομάδων γονιδίων και επίσης για τη μελέτη αλληλεπιδράσεων και σχέσεων μεταξύ γονιδίων. Τα εργαλεία οπτικοποίησης διαδραματίζουν επίσης σημαντικό ρόλο στην εξόρυξη δεδομένων στη βιοϊατρική. Τα εργαλεία αυτά μπορούν να εμφανίζουν πολύπλοκες δομές γονιδίων σε γραφήματα, δέντρα και αλυσίδες. Οι οπτικές απεικονίσεις βοηθούν στην καλύτερη κατανόηση αυτών των δομών για την ανακάλυψη γνώσης και την εξερεύνηση δεδομένων. Διαφορετικοί συνδυασμοί γονιδίων προκαλούν διαφορετικές ασθένειες, αλλά τα γονίδια αυτά ενεργοποιούνται σε διαφορετικά επίπεδα. Η ανάλυση μονοπατιών χρησιμοποιείται για τη σύνδεση διαφορετικών γονιδίων με διαφορετικά στάδια της εξέλιξης της νόσου. Η ανάλυση μονοπατιών διαδραματίζει σημαντικό ρόλο στη γενετική.

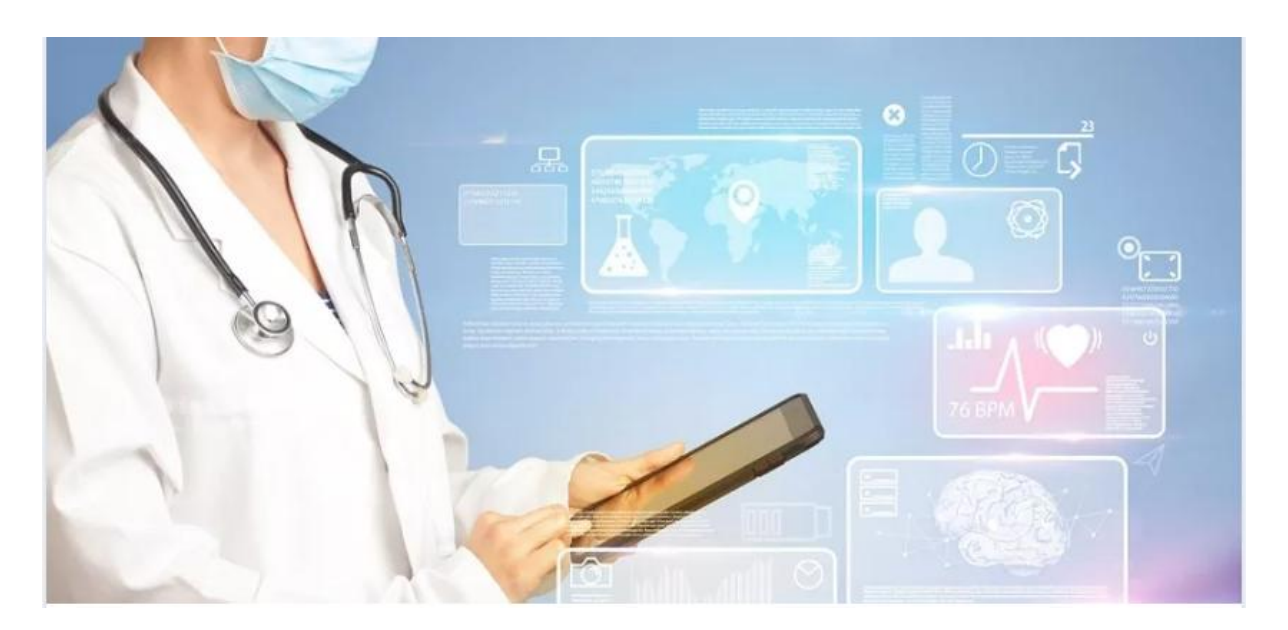

**Εικόνα 2: Data mining στην υγεία**

#### <span id="page-19-0"></span>**1.5.2 Οικονομία**

Ένας άλλος τομέας στον οποίο εφαρμόζεται η εξόρυξη δεδομένων είναι η οικονομία. Τα οικονομικά δεδομένα συλλέγονται κυρίως από τράπεζες και άλλους οικονομικούς οργανισμούς. Τα δεδομένα αυτά είναι συνήθως αξιόπιστα, περιεκτικά και υψηλής ποιότητας και ως εκ τούτου ,απαιτούν συστηματικές μεθόδους ανάλυσης .Η συμβολή της εξόρυξης δεδομένων στην οικονομία έγκειται στη συλλογή και κατανόηση των δεδομένων, στην επεξεργασία των δεδομένων ,στη δημιουργία και εκτίμηση μοντέλων και στην ανάπτυξή τους. Η ορθή ανάλυση των οικονομικών δεδομένων διευκολύνει την καλύτερη λήψη αποφάσεων, ενεργώντας σύμφωνα με την ανάλυση της αγοράς. Τα εργαλεία και οι τεχνικές εξόρυξης δεδομένων μπορούν να βοηθήσουν στην ανάλυση των οικονομικών δεδομένων με τους ακόλουθους τρόπους Τα δεδομένα που συλλέγονται από διάφορα χρηματοπιστωτικά ιδρύματα, όπως οι τράπεζες, συγκεντρώνονται αρχικά σε μια αποθήκη δεδομένων. Για την ανάλυση αυτών των δεδομένων που συλλέγονται σε αποθήκες δεδομένων χρησιμοποιούνται τεχνικές ανάλυσης δεδομένων λόγω των γενικών χαρακτηριστικών τους. Μια άλλη εφαρμογή της εξόρυξης δεδομένων αφορά την πρόβλεψη της αποπληρωμής δανείων και την πιστωτική πολιτική των πελατών. Μέθοδοι εξόρυξης, όπως η επιλογή χαρακτηριστικών,βοηθούνστον εντοπισμό διαφόρων χαρακτηριστικών,όπως τα επίπεδα εισοδήματος των πελατών, οι αποπληρωμές βάσει εισοδήματος και το πιστωτικό ιστορικό. Με την επεξεργασία αυτών των χαρακτηριστικών,οι τράπεζες μπορούν να λαμβάνουν αποφάσεις για την πολιτική δανεισμού με σχετικά χαμηλό κίνδυνο. Οι τεχνικές ομαδοποίησης και ταξινόμησης βοηθούν τα χρηματοπιστωτικά ιδρύματα να ομαδοποιήσουν διάφορους πελάτες με κοινά χαρακτηριστικά.Οι αποτελεσματικές τεχνικές ομαδοποίησης και φιλτραρίσματος μπορούν να βοηθήσουν τις τράπεζες να εντοπίσουν ομάδες πελατών, να συσχετίσουν νέους πελάτες με τις τρέχουσες ομάδες και να παρέχουν κοινά οφέλη. Τα εργαλεία εξόρυξης δεδομένων βοηθούν τα χρηματοπιστωτικά ιδρύματα να εντοπίζουν την απάτη και το έγκλημα από διάφορες βάσεις δεδομένων και το ιστορικό συναλλαγών των πελατών. Οι τεχνικές οπτικοποίησης βοηθούν στην παρουσίαση δεδομένων σε διάφορες μορφές, όπως γραφήματα με βάση συγκεκριμένα χαρακτηριστικά. Παρουσιάζοντας δεδομένα από διαφορετικές οπτικές γωνίες, οι τράπεζες μπορούν να διακρίνουν τους πελάτες που επιχειρούν παράνομες δραστηριότητες και στη συνέχεια να διερευνήσουν λεπτομερώς αυτές τις ύποπτες περιπτώσεις για τον εντοπισμό απάτης και εγκλήματος

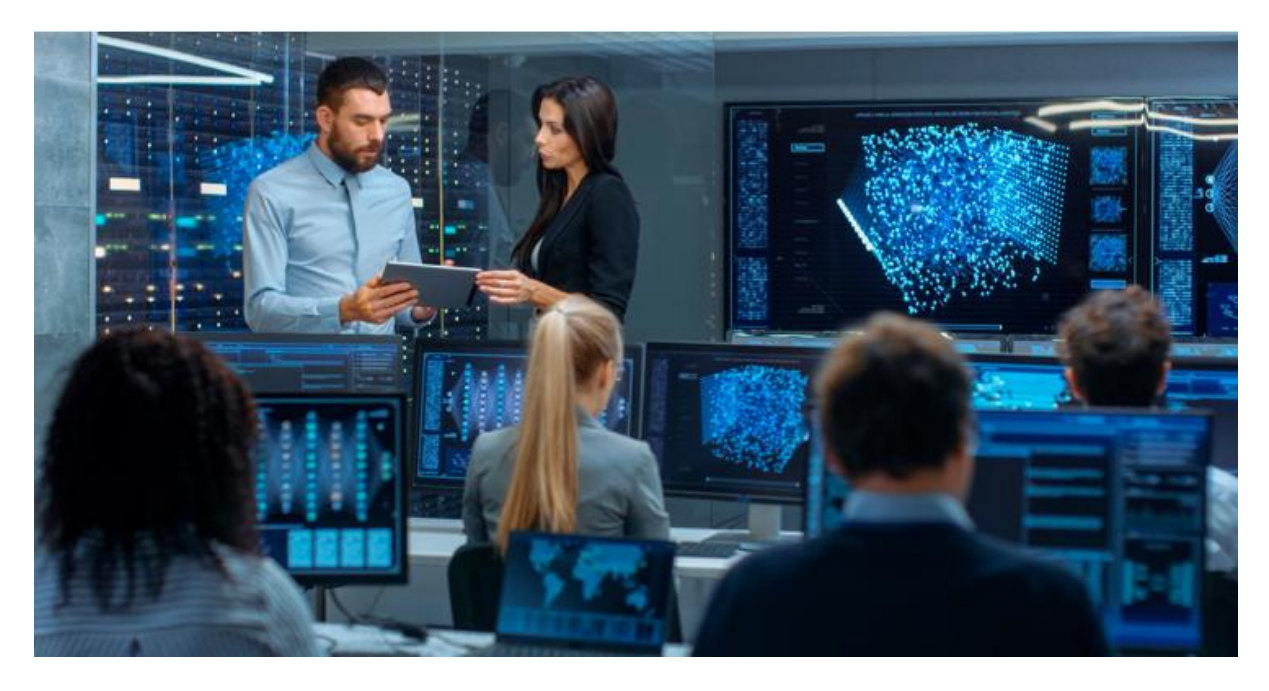

**Εικόνα 3 : Data mining στην οικονομία**

#### <span id="page-21-0"></span>**1.5.3 Τηλεπικοινωνίες**

Ο κλάδος των τηλεπικοινωνιών αναπτύσσεται ραγδαία, το ίδιο και η τεχνολογία. Οι πρόσφατες τηλεπικοινωνιακές υπηρεσίες έχουν επεκταθεί από τις τοπικές και υπεραστικές επικοινωνίες στη χρήση συσκευών φαξ, συσκευών τηλεειδοποίησης, κινητών τηλεφώνων και ηλεκτρονικού ταχυδρομείου.Οι εξελίξεις στην τεχνολογία των τηλεπικοινωνιών οδήγησαν στην ενσωμάτωση τεχνικών εξόρυξης δεδομένων σε αυτές τις τεχνολογίες ώστε να λειτουργούν αποτελεσματικά και να παράγουν αποδοτικά αποτελέσματα. Η εξόρυξη δεδομένων βοηθά στη διάκριση προτύπων στις τηλεπικοινωνίες, στην καταπολέμηση παράνομων δραστηριοτήτων, καθώς και στην καλύτερη χρήση των πόρων και στη βελτίωση της ποιότητας των υπηρεσιών. Η εξόρυξη δεδομένων βελτιώνει τις τηλεπικοινωνιακές υπηρεσίες. Τα τηλεπικοινωνιακά δεδομένα που συλλέγονται περιλαμβάνουν τύπους κλήσεων, τοποθεσία ,διάρκεια κλήσεων κ.λπ. Η ανάλυση βοηθά στον προσδιορισμό και τη σύγκριση του φόρτου του συστήματος, της κίνησης δεδομένων, των κερδών κ.λπ. Η ανάλυση μπορεί να χρησιμοποιεί εργαλεία οπτικοποίησης εξόρυξης δεδομένων για την εμφάνιση διαγραμμάτων όπως οι πόροι του συστήματος και οι προορισμοί. Εργαλεία όπως η οπτικοποίηση συσχέτισης και η ομαδοποίηση παρέχουν χρήσιμες υπηρεσίες για την ανάλυση τηλεπικοινωνιακών δεδομένων. Ένα σημαντικό πρόβλημα που αντιμετωπίζει ο κλάδος των τηλεπικοινωνιών είναι οι παράνομες πρακτικές. Οι δραστηριότητες αυτές μπορεί να σχετίζονται με σκόπιμες κλήσεις αιχμής, διαλείπουσες κλήσεις κ.λπ. οι οποίες με τη σειρά τους έχουν αρνητικό αντίκτυπο στην απόδοση του τηλεπικοινωνιακού δικτύου. Τεχνικές όπως η ομαδοποίηση και η ανάλυση ακραίων τιμών μπορούν να βοηθήσουν στον εντοπισμό παράνομων προτύπων βελτιώνοντας την αποδοτικότητα των τηλεπικοινωνιακών υπηρεσιών. Τα εργαλεία εξόρυξης δεδομένων μπορούν να χρησιμοποιηθούν για τη δημιουργία προφίλ πελατών και την ανίχνευση βλαβών δικτύου. Τέλος, η ανάλυση συσχετιζόμενων και διαδοχικών προτύπων διευκολύνει την προώθηση νέων και ποικίλων τηλεπικοινωνιακών υπηρεσιών.

[22]

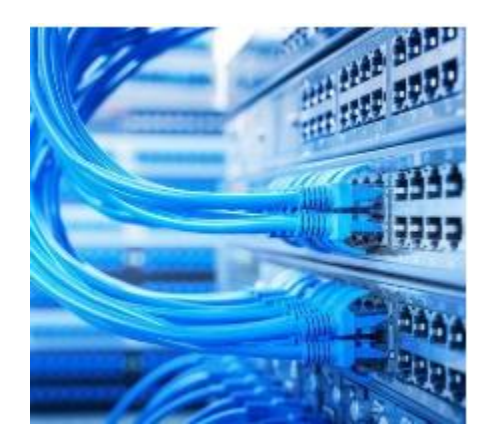

**Εικόνα 4 : Data mining στις τηλεπικοινωνίες**

# Κεφάλαιο 2: Εισαγωγή στο Weka

## <span id="page-23-0"></span>**Εισαγωγή**

Το WEKA είναι μια σουίτα λογισμικού για μηχανική μάθηση και εξόρυξη δεδομένων. Αναπτύχθηκε στο Πανεπιστήμιο Waikato της Νέας Ζηλανδίας και διατίθεται ως ελεύθερο λογισμικό. Η ποικιλία των μεθόδων εξόρυξης δεδομένων που περιλαμβάνονται είναι οι παρακάτω:

- o Η συνεχής υποστήριξη και ανάπτυξη από μια διεθνή ομάδα προγραμματιστών
- o Η δωρεάν διανομή του πηγαίου κώδικα
- o Η δυνατότητα εγκατάστασης σε διάφορες πλατφόρμες λογισμικού.

Αυτοί είναι μερικοί από τους παράγοντες που οδήγησαν στην ευρεία αποδοχή του WEKA. Η γραφική διεπαφή επιτρέπει τη χρήση του από χρήστες χωρίς γνώσεις προγραμματισμού. Το πιο διαδεδομένο περιβάλλον εργασίας είναι το WEKA Explorer. Με το WEKA Explorer, οι χρήστες μπορούν να εκτελούν:

- Προεπεξεργασία δεδομένων
- **·** Ταξινόμηση
- **· Ανάλυση συστάδων**
- **■** Ανάλυση κανόνων συσχέτισης
- **·** Επιλογή χαρακτηριστικών
- Οπτικοποίηση δεδομένων

Όσον αφορά την προεπεξεργασία δεδομένων, γίνεται αναφορά σε διάφορες πηγές δεδομένων. Η γραφική διεπαφή στην καρτέλα "προεπεξεργασία" επιτρέπει την εύκολη πρόσβαση σε δεδομένα και αρχεία ARFF. Η διαγραφή πεδίων και εκτέλεση διαφόρων αλγορίθμων προεπεξεργασίας μπορούν εύκολα να διερευνηθούν. Η προσθήκη νέων υπολογιζόμενων πεδίων, κανονικοποίηση και διακριτοποίηση αριθμών, συγχώνευση ονομαστικών πεδίων δειγματοληψία, μείωση της διαστατικότητας με ανάλυση κύριων συνιστωσών, επιλογή χαρακτηριστικών, κ.λπ.

Οι αλγόριθμοι και τα εργαλεία ταξινόμησης που είναι διαθέσιμα στο WEKA είναι αξιοσημείωτα. Παρέχονται υλοποιήσεις όλων των σημαντικών μεθόδων ταξινόμησης, όπως:

- **■** Δέντρα απόφασης
- Νευρωνικά δίκτυα
- Μηχανές διανυσμάτων υποστήριξης
- Μηχανές κατηγοριοποίησης Bayes
- **■** Παλινδρόμηση
- K-Means

Κάθε μέθοδος προσφέρει πολλές δυνατότητες προσαρμογής. Επιπλέον, εκτός από τις βασικές μεθόδους, υπάρχουν εργαλεία για τη δημιουργία σύνθετων ταξινομητών bagging και boosting, ταξινομητές που χρησιμοποιούν ανάλυση συστάδων κ.λπ. χρήστες μπορούν να επικυρώσει τα μοντέλα χρησιμοποιώντας μεθόδους επικύρωσης, μεθόδους αναμονής ή ανεξάρτητα σύνολα δεδομένων. Λεπτομερή στοιχεία για κάθε μοντέλο που δείχνουν απόδοση και δομή(π.χ. βάρη συνδέσμων για δίκτυα perceptron πολλαπλών στρωμάτων). Το WEKA περιλαμβάνει k-Means, Cumulative Hierarchical AS και τους αλγορίθμους ανάλυσης συστάδων DBSCAN. Κάθε αλγόριθμος μπορεί να παραμετροποιηθεί. Είναι επίσης δυνατή η οπτική αναπαράσταση της κατανομής των παρατηρήσεων εντός μιας συστάδας. Η Καρτέλα Related περιέχει τους ακόλουθους αλγορίθμους: Ανάλυση κανόνων συσχέτισης, συμπεριλαμβανομένων των βασικών apriori αλγορίθμων. Δυνατότητα για εξόρυξη κανόνων συσχέτισης σε δεδομένα με πεδία κλάσεων. Αυτοί οι κανόνες μπορούν να αναλυθούν χρησιμοποιώντας τη δεξιά πλευρά της οθόνης τιμή της κλάσης. Στην καρτέλα "Select Attributes"μπορούν να δοκιμαστούν διαφορετικές μέθοδοι επιλογής. Μπορούν να επιλεγούν χαρακτηριστικά και να χρησιμοποιηθεί ένας συνδυασμός μεθόδων αναζήτησης και αξιολόγησης χαρακτηριστικών.

Η Καρτέλα "Οπτικοποίηση" περιέχει έναν πίνακα με διαγράμματα διασποράς.

## <span id="page-24-0"></span>**2.1 Το WEKA**

Το WEKA (Waikato Environment for Knowledge Analysis) όπως προαναφέραμε είναι ένα λογισμικό για μηχανική μάθηση και εξόρυξη δεδομένων. Το WEKA ανήκει στη λεγόμενη κατηγορία του ″ελεύθερου λογισμικού″ (freeware) και είναι γενικά διαθέσιμο με τους ακόλουθους όρους.

Η μεγάλη δημοτικότητα του οφείλεται σε ιδιαίτερα χαρακτηριστικά και τι δυνατότητές του. Περισσότερες πληροφορίες για το WEKA:

- Περιλαμβάνει ένα ευρύ φάσμα μεθόδων, όπως ταξινόμηση, παλινδρόμηση, ανάλυση συστάδων και κανόνες συσχέτισης.
- Προσφέρει επίσης δυνατότητες προεπεξεργασία δεδομένων, παρέχονται επίσης εργαλεία οπτικοποίησης.
- Είναι ένα Λογισμικό Ανοικτού κώδικα, δηλαδή ο πηγαίος κώδικας είναι διαθέσιμος στο κοινό και όσοι έχουν γνώσεις προγραμματισμού έχουν τη δυνατότητα να επέμβουν στον αλγόριθμο.
- Είναι σε γλώσσα Java οπότε μπορεί να εγκατασταθεί σε ένα ευρύ φάσμα πλατφορμών υλικού και λογισμικού.
- Διαθέτει ποιοτικό γραφικό περιβάλλον εργασίας.

Στο διαδίκτυο διατίθεται μεγάλη ποικιλία βιβλιοθηκών μηχανικής μάθησης και εξόρυξης δεδομένων. Ωστόσο, για να τις χρησιμοποιήσετε πρέπει να γράψετε κώδικα. Αντίθετα, η γραφική διεπαφή του WEKA επιτρέπει στους τελικούς χρήστες χωρίς γνώσεις προγραμματισμού να χρησιμοποιούν το λογισμικό. Ακόμη και οι τελικοί χρήστες χωρίς γνώσεις προγραμματισμού μπορούν να χρησιμοποιήσουν το λογισμικό.

## <span id="page-25-0"></span>**2.2 Οι εκδόσεις του WEKA**

Το WEKA διατίθεται σε δύο διαφορετικές εκδόσεις:

- Η λεγόμενη ″σταθερή″ (stable) έκδοση είναι για τους τελικούς χρήστες και αντιστοιχεί στην τελευταία έκδοση του βιβλίου των Witten, Frank and Hall (2011).
- Στην έκδοση για προγραμματιστές. Αυτή η έκδοση χρησιμοποιείται από την κοινότητα προγραμματιστών του WEKA για να διορθωνουν τυχόν σφάλματα και για να διευρύνουν τις δυνατότητες του λογισμικού.

Το πανεπιστήμιο του Waikato διατηρεί ένα website αφιερωμένο στο WEKA (http:// www.cs.waikato.ac.nz/ml/weka/). Εδώ οι χρήστες μπορούν:

> ● Να εγκαταστήσουν το WEKA [\(http://www.cs.waikato.ac.nz/ml/weka/downloading.html\)](http://www.cs.waikato.ac.nz/ml/weka/downloading.html), σε λειτουργικά συστήματα Windows, Mac OS X και Linux.

- Να βρουν το manual του λογισμικού, καθοδήγηση για την αντιμετώπιση προβλημάτων και για σύνδεση με γλώσσες όπως το Matlab και η R, διαδικτυακά σεμινάρια κ.α.
- Να προμηθευτούν το Application Programming Interface (API)του λογισμικού, και άλλα πακέτα για εργασίες learning machine και data mining.
- Να αποκτήσουν δεδομένα και να τα χρησιμοποιήσουν για εξάσκηση.

## <span id="page-26-0"></span>**2.3 Ελεύθερα λογισμικά Επιχειρηματικής Ευφυΐας και Εξόρυξης Δεδομένων**

Το WEKA δεν είναι το μόνο ελεύθερο λογισμικό εξόρυξης δεδομένων. Άλλα λογισμικά επιχειρηματικής ευφυΐας και εξόρυξης δεδομένων. Στην κατηγορία των δωρεάν λογισμικών επιχειρηματικής ευφυΐας, οι πιο γνωστές περιπτώσεις, χωρίς ιδιαίτερη σειρά παρουσίασης, περιλαμβάνουν:

- IBM Watson Analytics.
- Microsoft Power BI.
- SAP Lumira Cloud.
- Pentaho Community Edition.
- Jaspersoft.
- Jedox Base Business Intelligence.
- SpagoBI.
- KNIME.
- Tableau Public.

Εκτός από το λογισμικό επιχειρηματικής ευφυΐας που έχει σχεδιαστεί ειδικά για επιχειρήσεις, υπάρχουν ακόμα διάφορα δωρεάν λογισμικά εξόρυξης δεδομένων,εκ των οποίων ορισμένα παρέχονται με τη μορφή κώδικα όπου χρήζει η γνώση προγραμματισμού και άλλα έχουν γραφικό περιβάλλον εργασίας και μπορούν να χρησιμοποιηθούν από τελικούς χρήστες Το WEKA είναι ένα απ αυτά, αλλά υπάρχουν και άλλα:

- Orange: λογισμικό εξόρυξης δεδομένων και μηχανικής μάθησης. Χρησιμοποιείται και με οπτική γλώσσα προγραμματισμού, με ιδιαίτερη ικανότητα απεικόνισης δεδομένων. Μπορούν να το χρησιμοποιήσουν όλοι.
- Rattle GUI: υπάρχει γραφική διεπαφή όπου χρησιμοποιείται η γλωσσα R. H R είναι μια ισχυρή και ταχέως ανερχόμενη γλώσσα προγραμματισμού για Εξόρυξη Δεδομένων, στατιστική ανάλυση και δημιουργία γραφικών. Για άμεση χρήση είναι απαραίτητη η γνώση προγραμματισμού.
- KEEL: λογισμικό με ερευνητικούς και εκπαιδευτικούς στόχους το οποίο επικεντρώνεται στους εξελικτικούς αλγορίθμους. Έχει απλό γραφικό περιβάλλον εργασίας και περιλαμβάνει μεθόδους προεπεξεργασίας δεδομένων, στατιστικής ανάλυσης, μηχανικής μάθησης κλπ. και απλοποιεί τη διεξαγωγή πειραμάτων.
- TANAGRA: δωρεάν ακαδημαϊκό λογισμικό για διδασκαλία και έρευνα το οποίο παρέχει επιβλεπόμενη μάθηση, ανάλυση συστάδων, κανόνες συσχέτισης, στατιστική ανάλυση κλπ και το βασικό του πλεονέκτημα είναι το φιλικό του περιβάλλον.
- Alteryx Project Edition: Το λογισμικό Alteryx Designer περιλαμβάνει εργαλεία ολοκλήρωσης δεδομένων, καθώς και προγνωστικής και χωρικής ανάλυσης.
- CMSR Data Miner : λογισμικό το οποίο είναι δωρεάν για ακαδημαϊκή χρήση. Παρέχει ένα μεγάλο σύνολο μεθόδων εξόρυξης δεδομένων, όπως νευρωνικά δίκτυα, δέντρα αποφάσεων και μέθοδοι ανάλυσης συστάδων.

# Κεφάλαιο 3 : Γραφική διεπαφή χρήστη του WEKA

## <span id="page-28-0"></span>**Εισαγωγή**

Το GUI του WEKA παρέχει πέντε επιλογές:

- ❖ Explorer
- ❖ Experimenter
- ❖ Knowledge flow
- ❖ Workbench
- ❖ Simple CLI.

Στη συνέχεια θα μιλήσουμε για καθένα από τα παραπάνω:

## <span id="page-28-1"></span>**3.1 Simple CLI**

```
java <classname> <args>
          Lists the capabilities of the specified class.
          If the class is a weka.core.OptionHandler then
          trailing options after the classname will be
          set as well.
kill
          Kills the running job, if any.
script <script_file>
          Executes commands from a script file.
set [name=value]
          Sets a variable.
          If no key=value pair is given all current variables are 1
unset name
          Removes a variable.
Notes:
- Variables can be used anywhere using '${<name>}' with '<name>'
  being the name of the variable.
- Environment variables can be used with '${env.<name>}',
  e.g., '${env.PATH}' to retrieve the PATH variable.
help
```
**Εικόνα 5 : Simple CLI**

Το Simple CLI είναι το Weka Shell με γραμμή εντολών και έξοδο. Το Simple CLI προσφέρει πρόσβαση σε όλες τις κλάσεις όπως ταξινομητές, συμπλέγματα, φίλτρα κ.λπ.

Μερικές από τις απλές εντολές CLI είναι:

- ➢ Διακοπή: Για να σταματήσετε το τρέχον νήμα
- ➢ Έξοδος: Έξοδος από το CLI
- ➢ Help[<command>] : Εξάγει τη βοήθεια για την καθορισμένη εντολή
- ➢ -java weka.classifiers.trees.J48 -t c:/temp/iris.arff : Για να καλέσετε μια κλάση WEKA, προσθέστε το πρόθεμά της με Java.

```
SimpleCLI
  -java weka.classifiers.trees.J48 -t c:/temp/iris.arff
capabilities <classname> <args>
           Lists the capabilities of the specified class.
           If the class is a weka.core.OptionHandler then
           trailing options after the classname will be
           set as well.
cls
          Clears the output area.
echo msg
           Outputs a message.
                       Εικόνα 6: Simple CLI
```
## <span id="page-29-0"></span>**3.2 Explorer**

Τα παράθυρα του WEKA Explorer εμφανίζουν διαφορετικές καρτέλες που ξεκινούν με την προεπεξεργασία. Αρχικά, η καρτέλα προεπεξεργασίας είναι ενεργή, καθώς πρώτα το σύνολο δεδομένων προεπεξεργάζεται προτού εφαρμοστούν αλγόριθμοι σε αυτό και εξερευνηθεί το σύνολο δεδομένων.

Οι καρτέλες είναι οι εξής:

- ➢ Προεπεξεργασία: Επιλέξτε και τροποποιήστε τα φορτωμένα δεδομένα.
- ➢ Ταξινόμηση: Εφαρμόστε αλγόριθμους εκπαίδευσης και δοκιμής στα δεδομένα που θα ταξινομήσουν και θα υποχωρήσουν τα δεδομένα.
- ➢ Συστάδα: Σχηματίστε συμπλέγματα από τα δεδομένα.
- ➢ Συνεργάτης: Εξορύξτε τον κανόνα συσχέτισης για τα δεδομένα.
- ➢ Επιλογή χαρακτηριστικών: Εφαρμόζονται μέτρα επιλογής χαρακτηριστικών.
- ➢ Οπτικοποίηση: εμφανίζεται 2D αναπαράσταση δεδομένων.
- ➢ Γραμμή κατάστασης: Το πιο κάτω τμήμα του παραθύρου εμφανίζει τη γραμμή κατάστασης.
- ➢ Κουμπί καταγραφής: Αποθηκεύει ένα αρχείο καταγραφής όλων των ενεργειών στο Weka με τη χρονική σήμανση..
- ➢ Εικονίδιο WEKA Bird: Το παρόν στην κάτω δεξιά γωνία δείχνει το πουλί WEKA με αντιπροσωπεύει τον αριθμό των διεργασιών που εκτελούνται ταυτόχρονα.

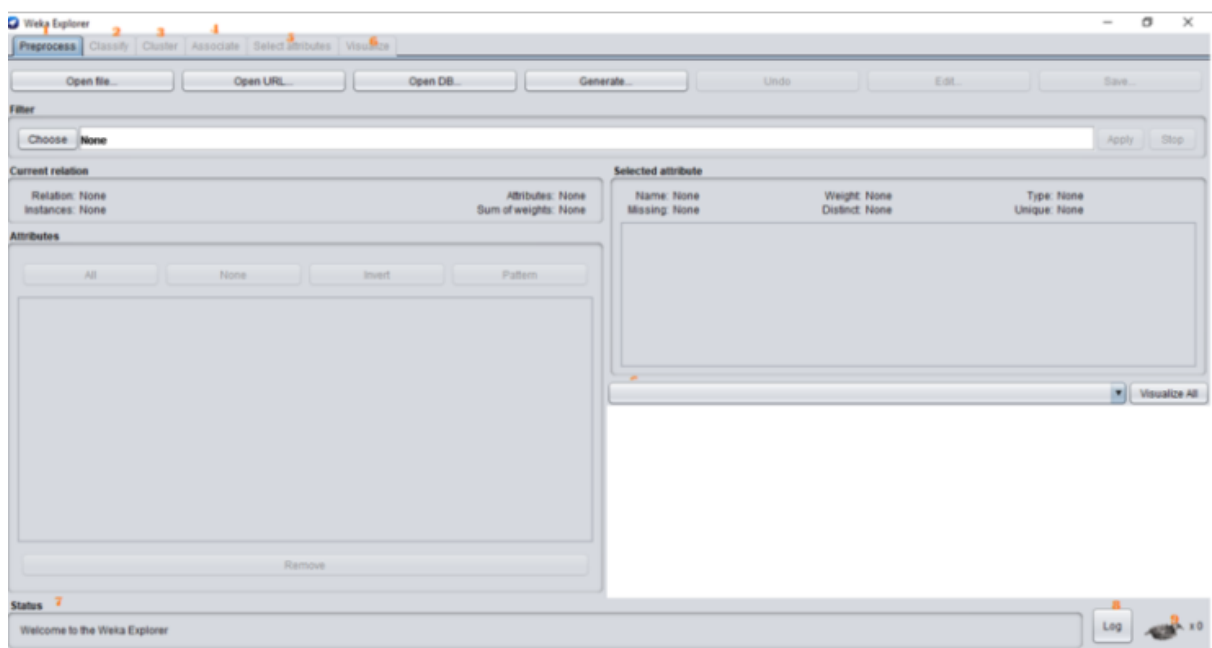

**Εικόνα 7 :Explorer**

## <span id="page-30-0"></span>**3.3 Experimenter**

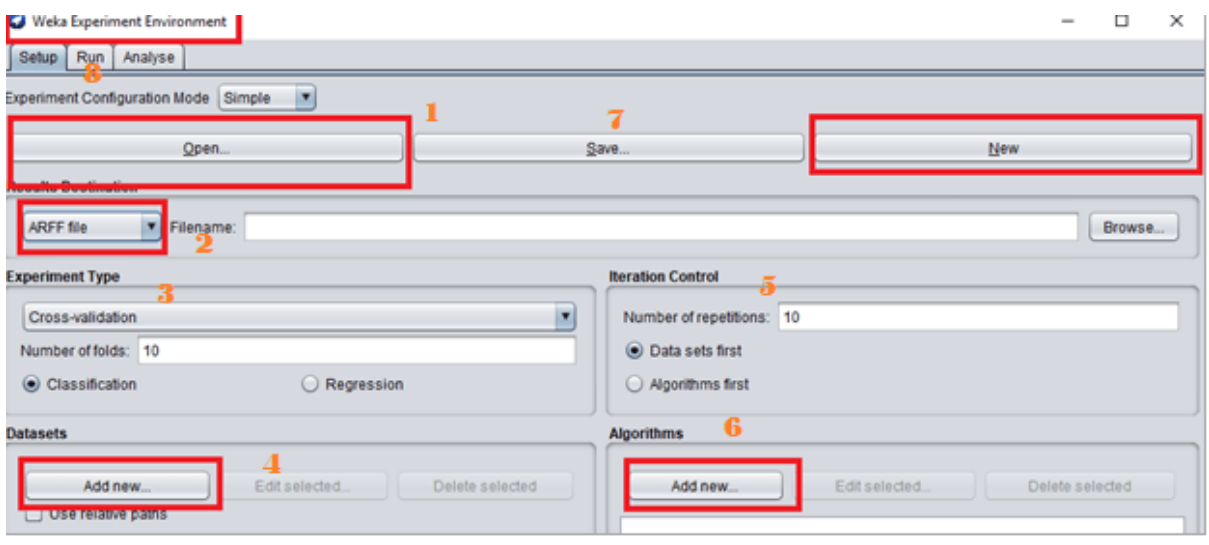

**Εικόνα 8: Experimenter**

- ➢ Τα κουμπιά "Άνοιγμα" και "Νέο" θα ανοίξουν ένα νέο παράθυρο πειράματος που μπορούν να κάνουν οι χρήστες.
- ➢ Αποτελέσματα: Ορίστε το αρχείο προορισμού αποτελέσματος από αρχεία ARFF, JDFC και CSV.
- ➢ Τύπος πειράματος: Ο χρήστης μπορεί να επιλέξει μεταξύ επικύρωσης και διαίρεσης ποσοστού εκπαίδευσης/δοκιμής.
- ➢ Σύνολα δεδομένων: Ο χρήστης μπορεί να περιηγηθεί και να επιλέξει σύνολα δεδομένων από εδώ.
- ➢ Επανάληψη: Ο προεπιλεγμένος αριθμός επανάληψης έχει οριστεί στο 10.
- ➢ Αλγόριθμοι: Νέοι αλγόριθμοι προστίθενται από το "Νέο Κουμπί". Ο χρήστης μπορεί να επιλέξει έναν ταξινομητή.

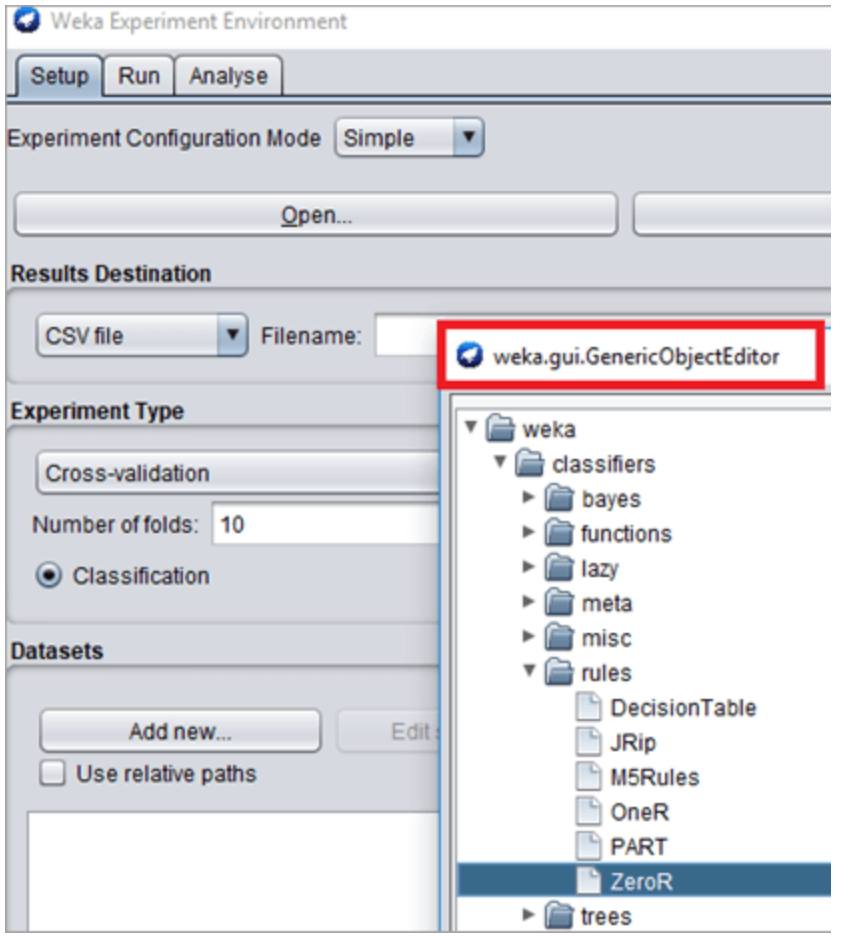

**Εικόνα 9: Experimenter**

## <span id="page-32-0"></span>**3.4 Knowledge Flow**

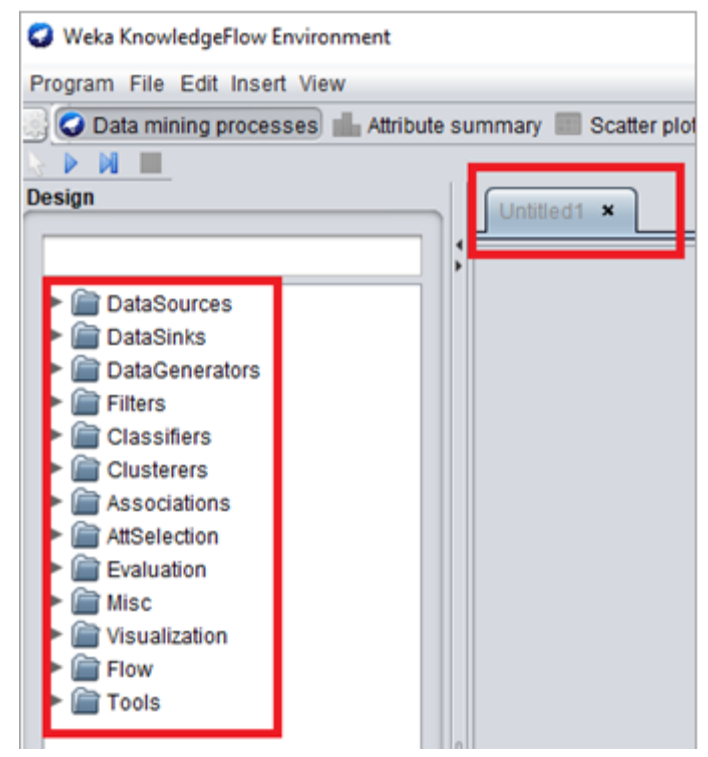

**Εικόνα 10:Knowledge Flow**

Η ροή γνώσης δείχνει μια γραφική αναπαράσταση των αλγορίθμων WEKA. Ο χρήστης μπορεί να επιλέξει τα στοιχεία και να δημιουργήσει μια ροή εργασίας για να αναλύσει τα σύνολα δεδομένων.

## <span id="page-33-0"></span>**3.5 Workbench**

| <b>O</b> Weka Workbench<br>Program File Edit<br>O Preprocess C Classify C Cluster C Associate C Select attributes C Visualize C Experiment C Data mining processes C Simple CLI                                                  | г                          |
|----------------------------------------------------------------------------------------------------|----------------------------|
| Open URL<br>Open DB.<br>Edit<br>Open file<br>Generate<br><b>Undo</b><br><b>Filter</b><br>Choose<br>AllFilter                                                                                                    | Save<br>Apply              |
| <b>Current relation</b><br><b>Selected attribute</b><br>Relation: None<br>Attributes: None<br>Name: None<br>Weight None<br>Instances: None<br>Sum of weights: None<br>Missing: None<br><b>Distinct None</b><br><b>Attributes</b> | Type: None<br>Unique: None |

**Εικόνα 11 :Workbench**

## <span id="page-34-0"></span>**3.6 Χαρακτηριστικά του WEKA Explorer**

Ένα σύνολο δεδομένων αποτελείται από στοιχεία. Τα σύνολα δεδομένων περιγράφονται με χαρακτηριστικά. Το σύνολο δεδομένων περιέχει πλειάδες δεδομένων σε μια βάση δεδομένων. Ένα σύνολο δεδομένων έχει χαρακτηριστικά που μπορεί να είναι:

- **■** Ονομαστικά χαρακτηριστικά
- **■** Δυαδικά χαρακτηριστικά
- Τακτικές ιδιότητες
- **·** Αριθμητικά χαρακτηριστικά
- ➢ ARFF Data format

Τα αρχεία ARFF λαμβάνουν χαρακτηριστικά:

- Ονομαστικό
- Αριθμητικό
- Συμβολοσειρά
- Ημερομηνία
- Σχεσιακά δεδομένα

#### Παράδειγμα αρχείου ARFF

@relation weather @attribute outlook {sunny, overcast, rainy}: @attribute temperature real @attribute humidity real @attribute windy {TRUE, FALSE}  $@attribute$  play  ${yes, no}$  //class attribute: The class attribute represents the output.

@data sunny, FALSE,85,85,no sunny, TRUE,80,90,no overcast, FALSE,83,86,yes rainy, FALSE, 70, 96, yes rainy, FALSE, 68, 80, yes

#### **Εικόνα 12: Το αρχείο ARFF**

## ➢ Ταξινομητές

Για την πρόβλεψη των δεδομένων εξόδου, το WEKA περιέχει ταξινομητές. Οι αλγόριθμοι ταξινόμησης που είναι διαθέσιμοι για εκμάθηση είναι τα δέντρα αποφάσεων, οι μηχανές διανυσμάτων υποστήριξης, οι ταξινομητές που βασίζονται σε στιγμιότυπα, η παλινδρόμηση και τα δίκτυα Bayes.

## ➢ Ομαδοποίηση

Το WEKA χρησιμοποιεί την καρτέλα Cluster για να προβλέψει τις ομοιότητες στο σύνολο δεδομένων.

## ➢ Οπτικοποίηση

Το WEKA υποστηρίζει τη δισδιάστατη αναπαράσταση δεδομένων, τις τρισδιάστατες απεικονίσεις με περιστροφή και την 1Δ αναπαράσταση ενός μόνο χαρακτηριστικού.

# Κεφάλαιο 4: Βήματα εγκατάστασης του Weka

## <span id="page-36-0"></span>**4.1 Βήματα εγκατάστασης Weka**

Βήμα 1ο : Αρχικά κατεβάζουμε το λογισμικό και έπειτα ελέγχουμε τη διαμόρφωση του συστήματος υπολογιστή και κάνουμε λήψη της σταθερής έκδοσης του WEKA από αυτήν τη σελίδα.

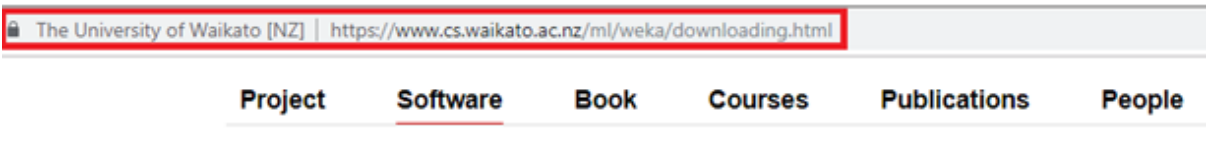

## Downloading and installing Weka

There are two versions of Weka: Weka 3.8 is the latest stable version and Weka 3.9 is the development version. For the bleeding edge, it is also possible to download nightly snapshots. Stable versions receive only bug fixes, while the development version receives new features.

**Εικόνα 13: 1<sup>ο</sup> Βήμα εγκατάστασης του WEKA**

Βήμα 2<sup>ο</sup> : Μετά την επιτυχή λήψη, ανοίγουμε τη θέση του αρχείου και κάνουμε διπλό κλικ. Θα εμφανιστεί ο οδηγός Step Up. Κάνουμε κλικ στο Επόμενο.

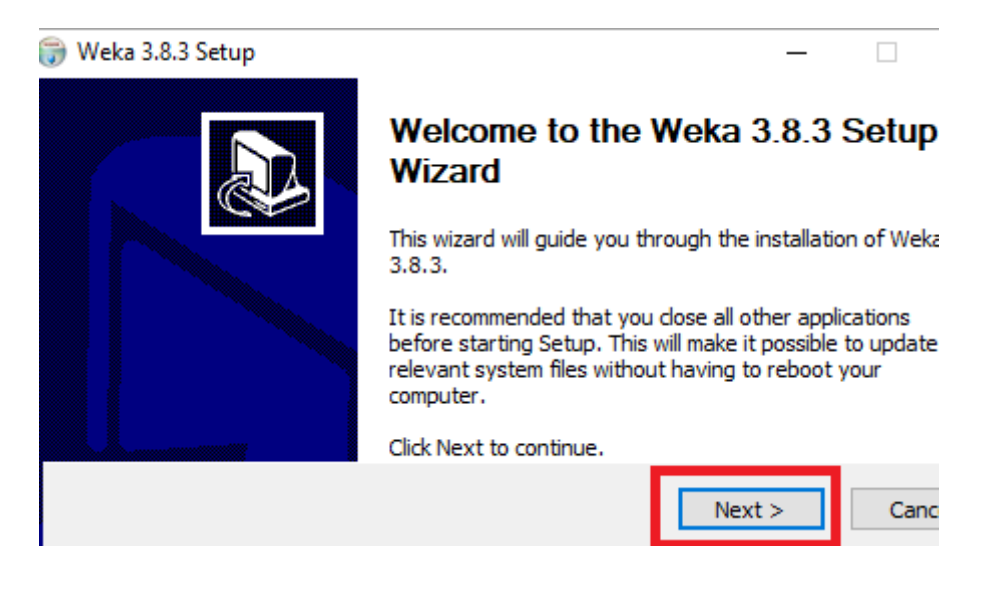

**Εικόνα 14 : 2 ο Βήμα εγκατάστασης του WEKA**

Βήμα 3 ο :Οι όροι της Άδειας Χρήσης θα ανοίξουν. Κάνουμε κλικ στο «Συμφωνώ».

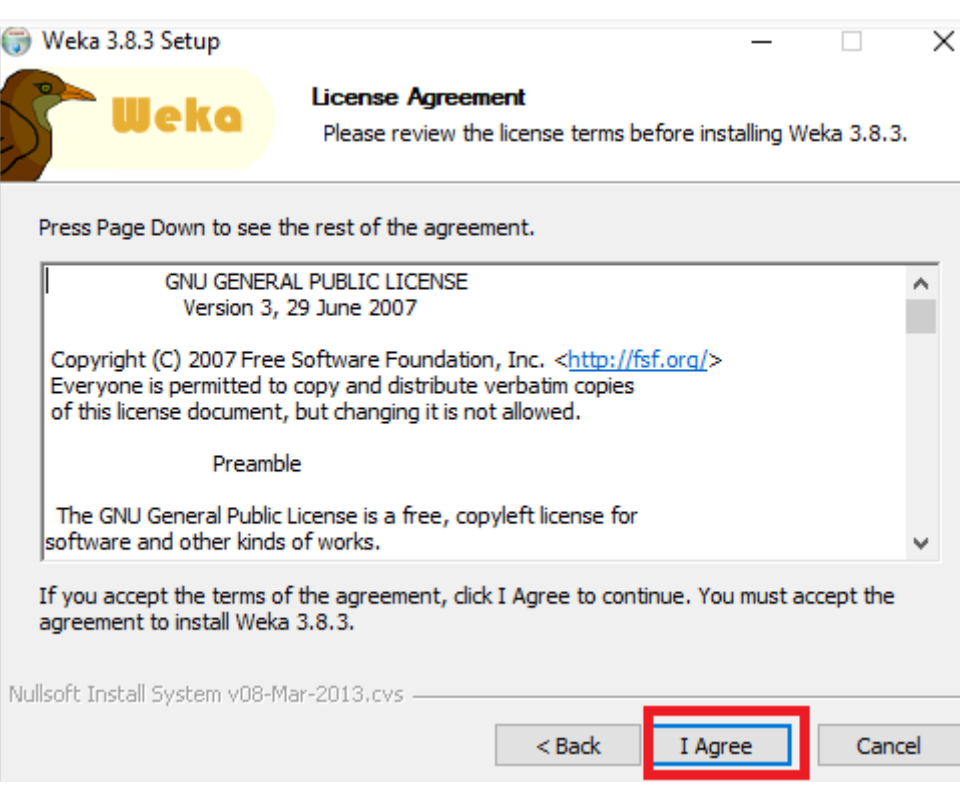

**Εικόνα 15: 3 ο Βήμα εγκατάστασης του WEKA**

Βήμα 4 ο : Σύμφωνα με τις απαιτήσεις σας, επιλέγουμε τα εξαρτήματα που θα εγκατασταθούν. Κάνουμε κλικ στο Επόμενο.

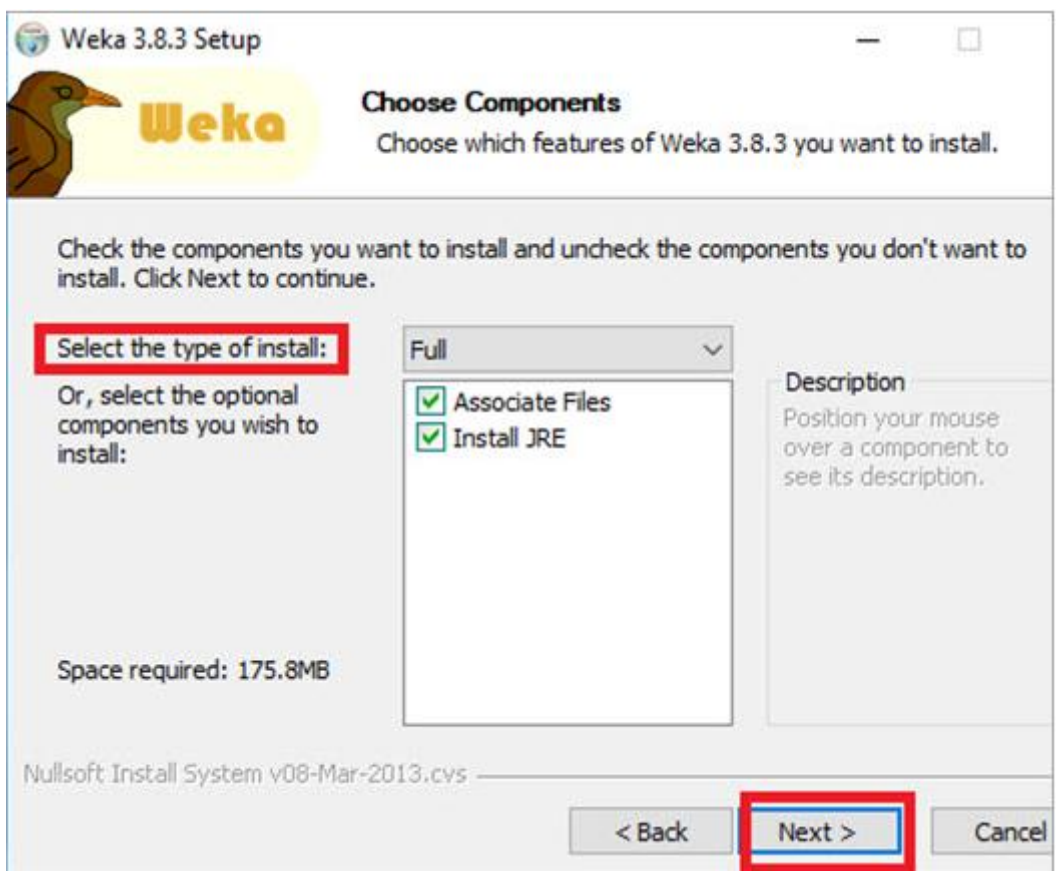

**Εικόνα 16: 4 ο Βήμα εγκατάστασης του WEKA**

Βήμα 5 ο : Επιλέγουμε το φάκελο προορισμού και κάνουμε κλικ στο Επόμενο.

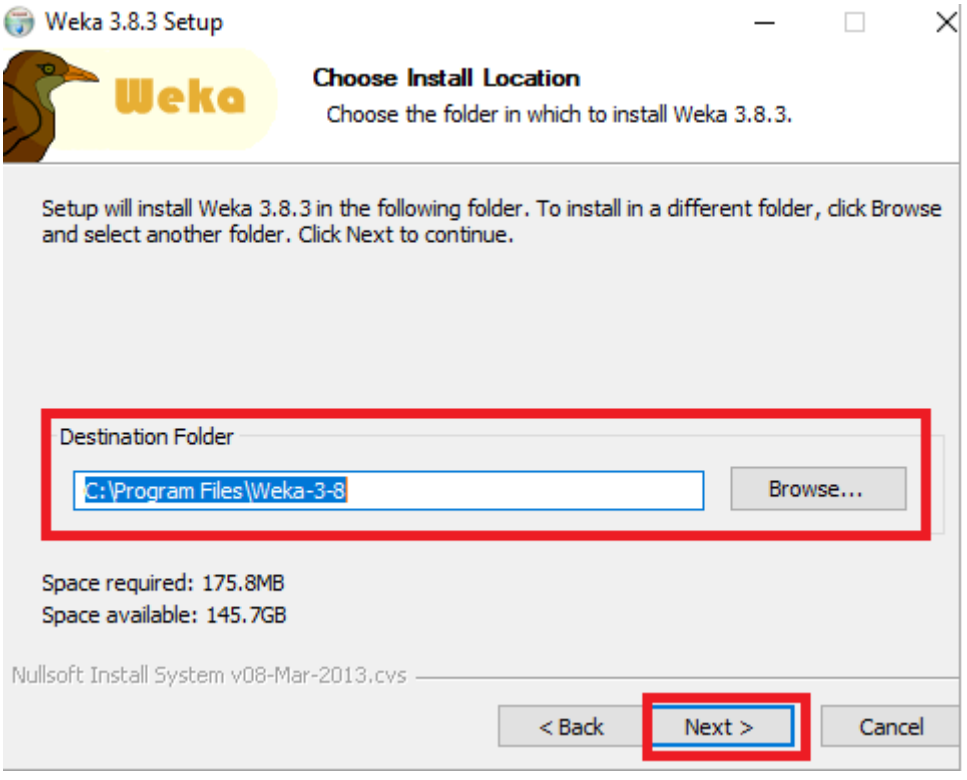

**Εικόνα 17: 5 ο Βήμα εγκατάστασης του WEKA**

Γίνεται σταδιακά η εγκατάσταση

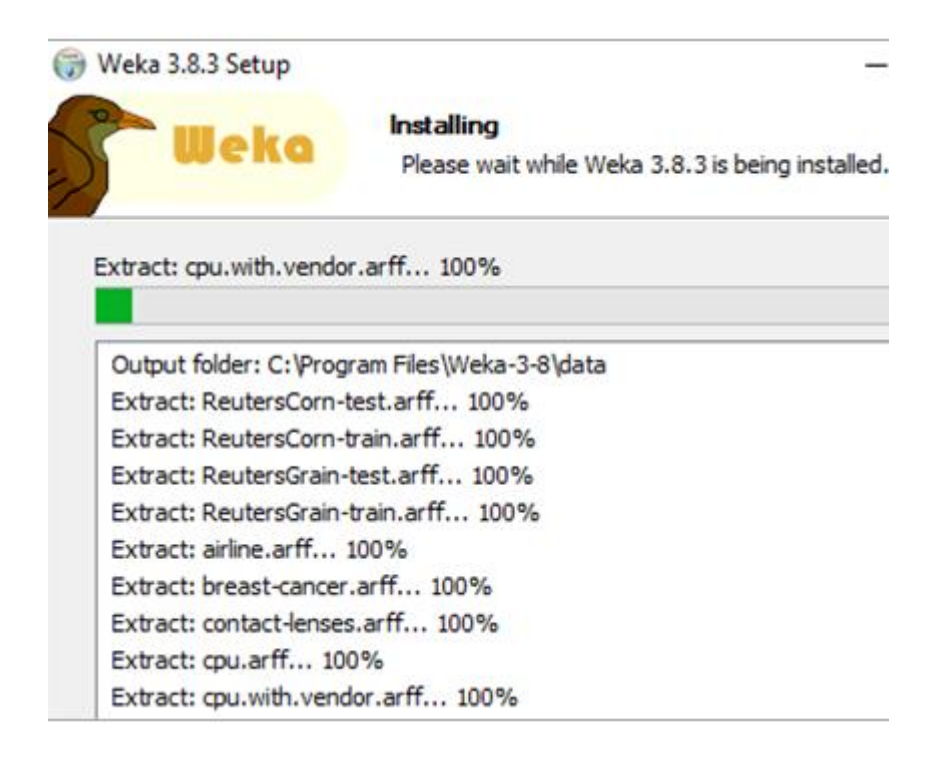

#### **Εικόνα 18: Βήμα εγκατάστασης του WEKA**

Βήμα 6 ο : Αφού ολοκληρωθεί η εγκατάσταση, θα εμφανιστεί το ακόλουθο παράθυρο. Κάνουμε κλικ στο Επόμενο.

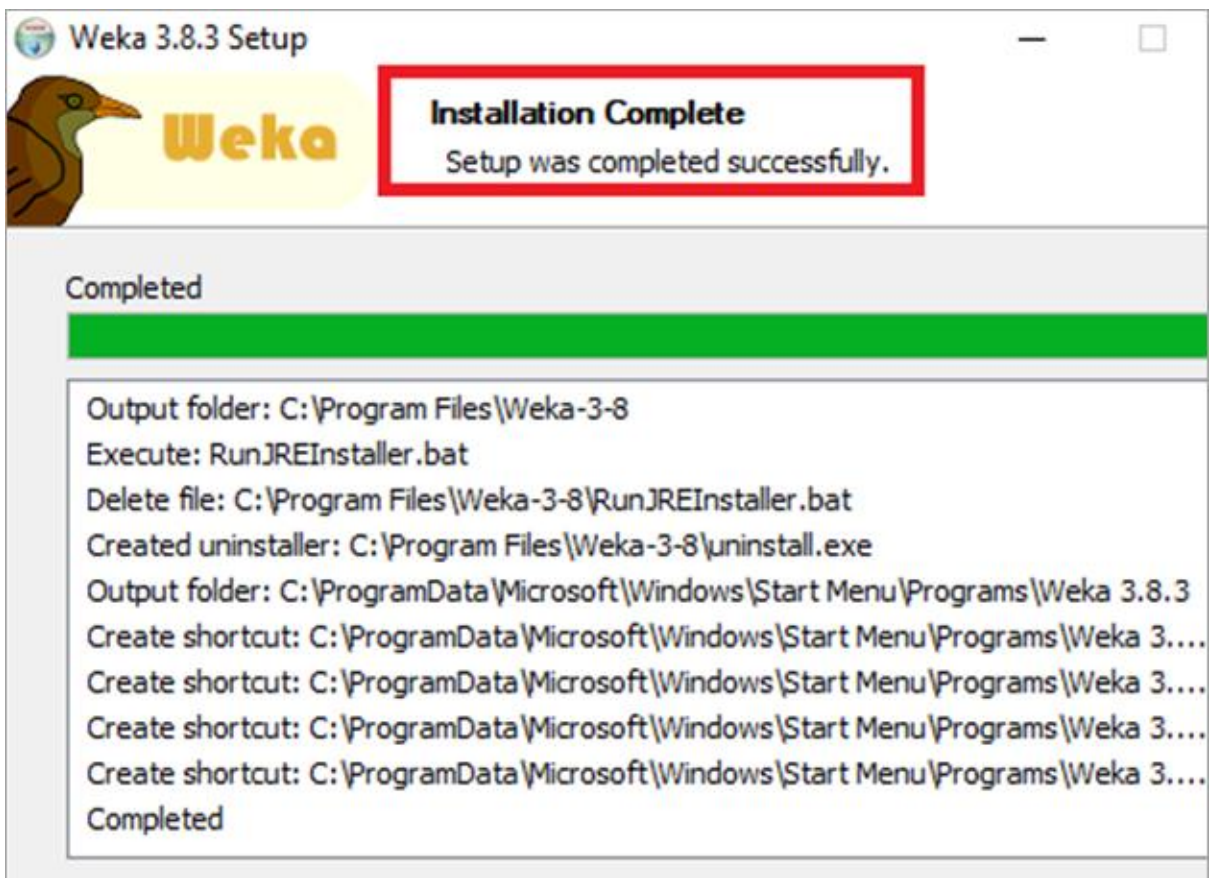

**Εικόνα 19: 6 ο Βήμα εγκατάστασης του WEKA**

Βήμα 7 ο : Επιλέγουμε το πλαίσιο ελέγχου Έναρξη Weka. Κάνουμε κλικ στο Τέλος.

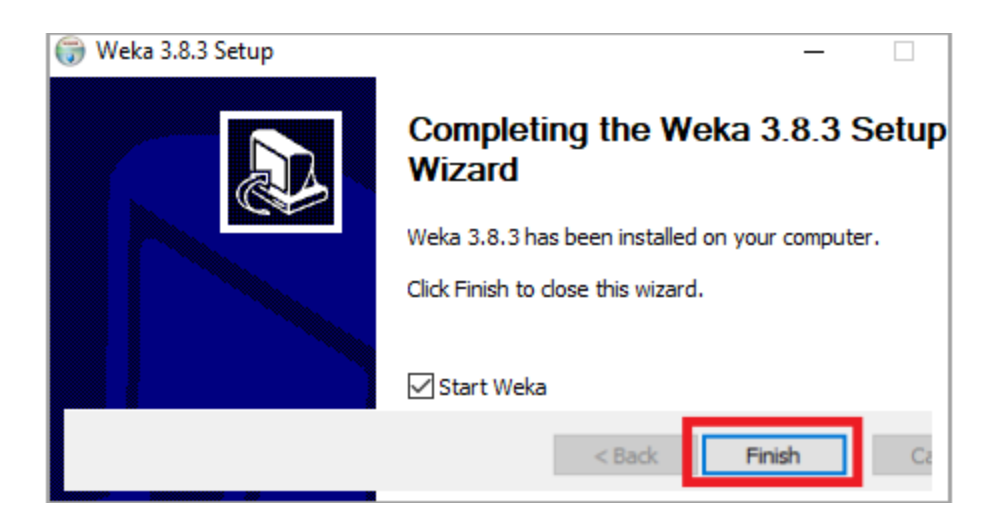

**Εικόνα 20: 7 ο Βήμα εγκατάστασης του WEKA**

Βήμα 8 ο : Ανοίγει το παράθυρο WEKA Tool and Explorer

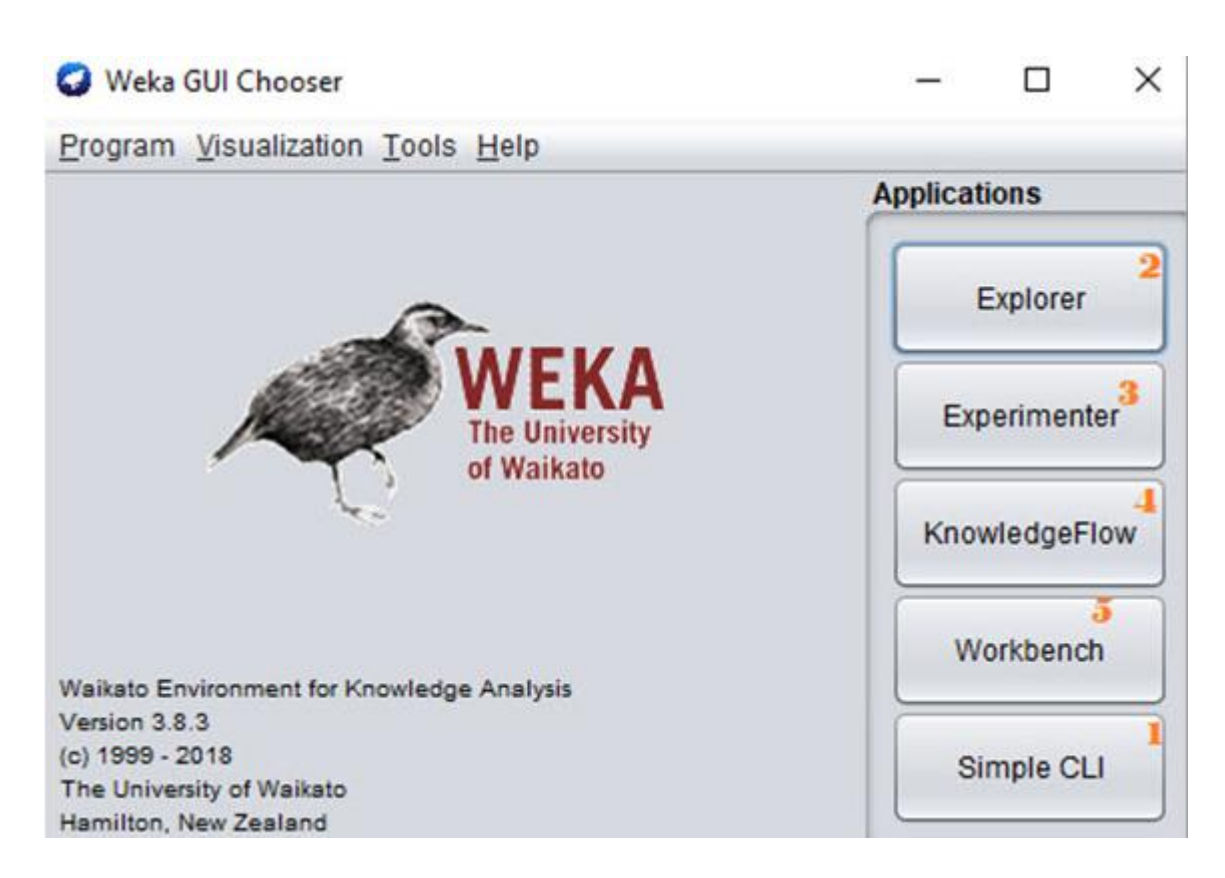

**Εικόνα 21: 8 ο Βήμα εγκατάστασης του WEKA**

# Κεφάλαιο 5: Αλγόριθμοι μηχανικής μάθησης

## <span id="page-42-0"></span>**5.1 K-means**

Η χρήση του K-Means Clustering ως αλγόριθμος χωρίς επίβλεψη στη μηχανική μάθηση ή στην επιστήμη δεδομένων μπορεί να λύσει προβλήματα σχετικά με την ομαδοποίηση. Ένα σημαντικό πλεονέκτημα είναι η δυνατότητα ομαδοποίησης δεδομένων σε διακριτές κατηγορίες χωρίς προηγούμενη εκπαίδευση. Αυτός ο αλγόριθμος επικεντρώνεται στη συσχέτιση κάθε συστάδας με ένα κέντρο, στοχεύοντας τελικά στην ελαχιστοποίηση των συνολικών αποστάσεων μεταξύ των σημείων δεδομένων και των αντίστοιχων συστάδων τους. Αυτή η τεχνική βοηθά στην ανακάλυψη ομαδικών ταξινομήσεων μέσα σε ένα σύνολο δεδομένων. Σε αυτήν την επαναληπτική διαδικασία, ο αλγόριθμος ομαδοποίησης k-means λαμβάνει ως είσοδο ένα σύνολο δεδομένων, το διαιρεί σε συστάδες και συνεχίζει μέχρι να μην βρεθούν οι καλύτερες συστάδες. Ο αλγόριθμος απαιτεί μια προκαθορισμένη τιμή k. Εδώ το K ορίζει τον αριθμό των προκαθορισμένων συστάδων που πρέπει να δημιουργηθούν στη διαδικασία, καθώς εάν K=2, θα υπάρχουν δύο συστάδες, και για K=3, θα υπάρχουν τρία συμπλέγματα κ.ο.κ.Τα κύρια καθήκοντά του περιλαμβάνουν τον προσδιορισμό της βέλτιστης τιμής για τα κεντροειδή σε μια επαναληπτική διαδικασία και τη συσχέτιση κάθε σημείου δεδομένων με το πλησιέστερο k-κέντρο δημιουργώντας ένα συμπλεγμα. Τα συμπλέγματα έχουν απόσταση μεταξύ τους και έχουν κάποια κοινά σημεία δεδομένων με άλλα.

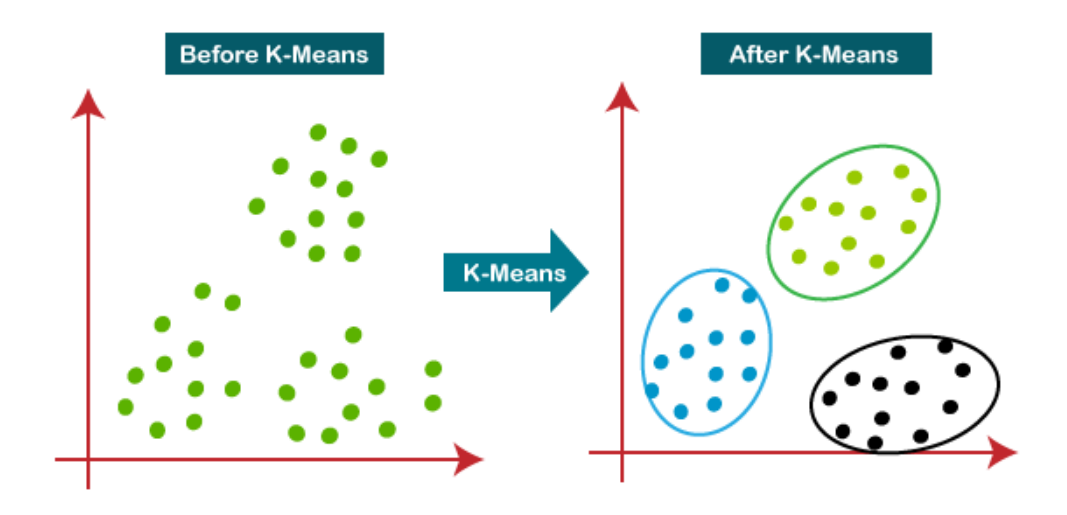

**Εικόνα 22: K-means**

## <span id="page-43-0"></span>**5.2 Πώς λειτουργεί ο αλγόριθμος K-Means;**

Η λειτουργία του αλγόριθμου K-Means εξηγείται από τα εξής στάδια:

1ο Στάδιο: Επιλογή αριθμού K για το πλήθος των συμπλεγμάτων.

2ο Στάδιο: Επιλογή Κ τυχαίων σημείων ή κεντροειδών. (Μπορεί να διαφέρει από το σύνολο δεδομένων εισόδου).

3ο Στάδιο: Αντιστοίχιση του κάθε σημείου δεδομένων με το πλησιέστερο κεντροειδή, ώστε να σχηματιστούν τα προκαθορισμένα συμπλέγματα K.

4ο Στάδιο: Υπολογισμός διακύμανσης και τοποθέτηση ενός νέου κεντροειδούς για κάθε σύμπλεγμα.

5ο Στάδιο: Επανάληψη 3ου σταδίου, δηλαδή αντιστοίχιση κάθε σημείου δεδομένων στο νέο πλησιέστερο κεντροειδούς κάθε συμπλέγματος.

6ο Στάδιο:Αν γίνει κάποια αντιστοίχιση, τότε γίνεται το στάδιο 4 αλλιώς FINISH.

7ο Στάδιο : Το μοντέλο είναι έτοιμο.

Ας κατανοήσουμε τα παραπάνω:

Έστω ότι έχουμε δύο μεταβλητές Μ1 και Μ2. Το διάγραμμα διασποράς άξονα xy αυτών των δύο μεταβλητών δίνεται παρακάτω:

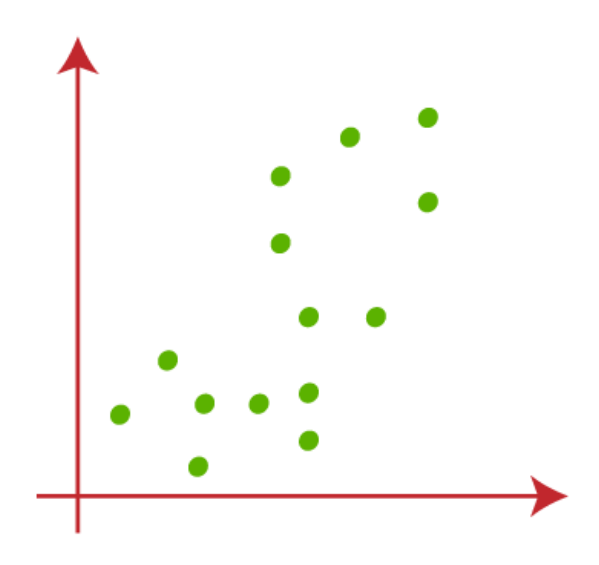

**Εικόνα 23: K-means Παράδειγμα**

- Έστω K=2, για το σύνολο δεδομένων τα οποία τοποθετούμε σε διαφορετικά συμπλέγματα. Δηλαδή ομαδοποιούμε αυτά τα σύνολα δεδομένων σε δύο διαφορετικά συμπλέγματα.
- Επιλέγουμε τυχαία σημεία k ή κεντρα έτσι ώστε να σχηματίσουμε το σύμπλεγμα. Αυτά μπορεί να είναι σημεία από το σύνολο δεδομένων ή οποιοδήποτε άλλο σημείο. Οπότε, επιλέγουμε τα παρακάτω δύο σημεία ως k σημεία, τα οποία δεν αποτελούν μέρος του συνόλου δεδομένων μας. Δηλαδή:

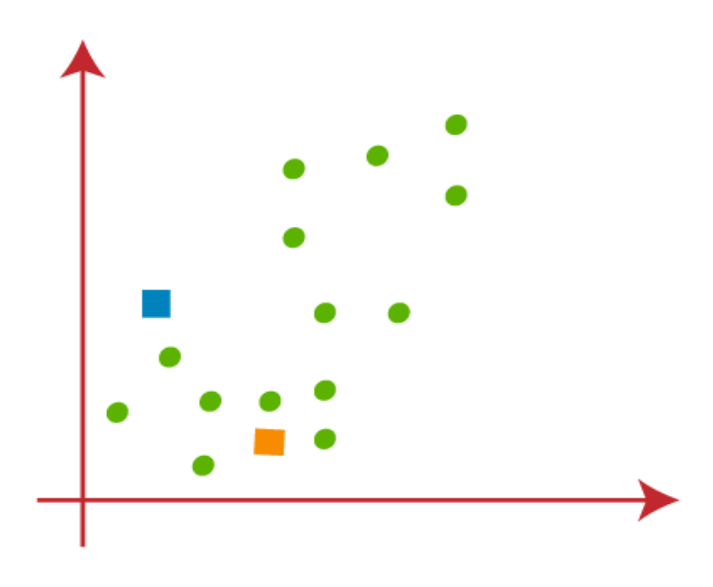

**Εικόνα 24 : K-means Παράδειγμα**

Αντιστοιχίζουμε κάθε σημείο δεδομένων της γραφικής παράστασης διασποράς στο πλησιέστερο σημείο Κ ή κεντρο, υπολογίζουμε την απόστασή τους και σχεδιάζουμε μια διάμεσο μεταξύ των δύο κεντρων. Δηλαδή:

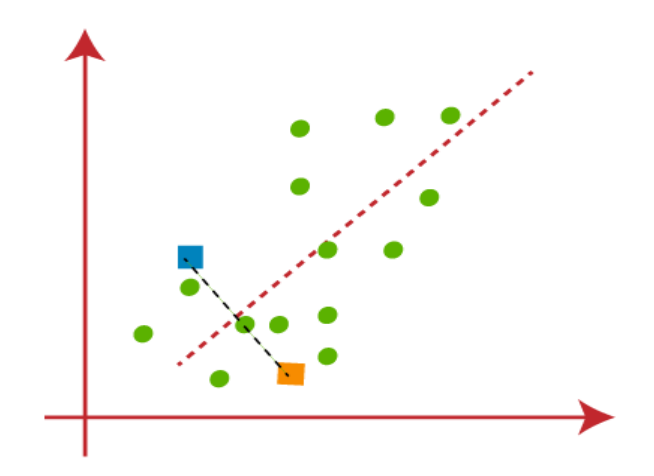

**Εικόνα 25: K-means Παράδειγμα**

Βλέπουμε ότι τα σημεία αριστερά από τη γραμμή είναι κοντά στο K1 ή το μπλε κέντρο ενώ από δεξιά της είναι κοντά στο κίτρινο κέντρο. Τα χρωματίζουμε μπλε και κίτρινα αντίστοιχα για καλύτερη απεικόνιση .

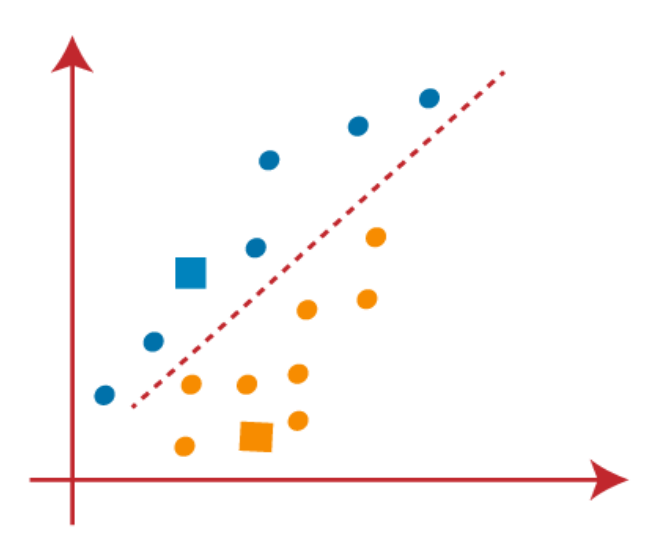

**Εικόνα 26: K-means Παράδειγμα**

Πρέπει να βρούμε το πλησιέστερο σύμπλεγμα, οπότε επαναλαμβάνουμε τη διαδικασία και επιλέγουμε ένα νέο κέντρο . Για να επιλέξουμε τα νέα κεντρα, υπολογίζουμε το κέντρο βάρους αυτών των κεντροειδών και βρίσκουμε νέα:

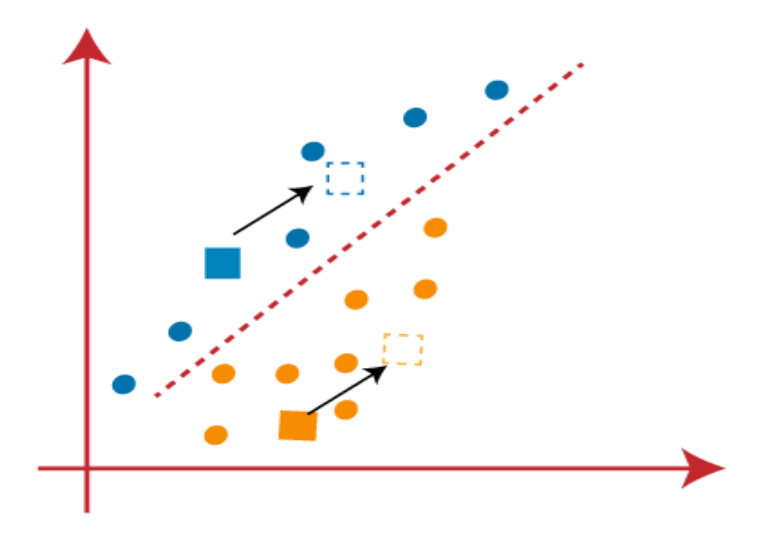

**Εικόνα 27: K-means Παράδειγμα**

Επαναλαμβάνουμε την ίδια διαδικασία εύρεσης μέσης γραμμής και η διάμεσος θα είναι:

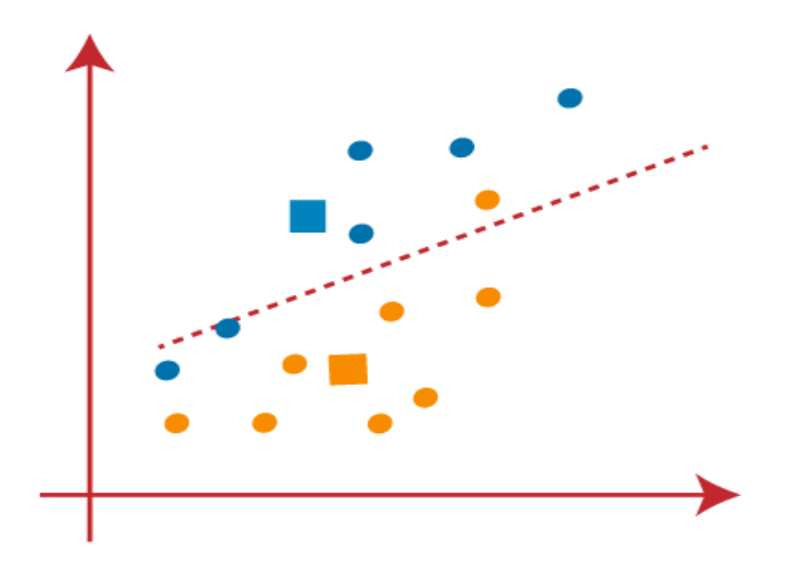

**Εικόνα 28: K-means Παράδειγμα**

Βλέπουμε ότι δύο μπλε σημεία είναι πάνω στη γραμμή και ένα κίτρινο σημείο βρίσκεται στην αριστερή πλευρά της γραμμής οπότε, θα εκχωρηθούν σε νέα κέντρα.Δηλαδή:

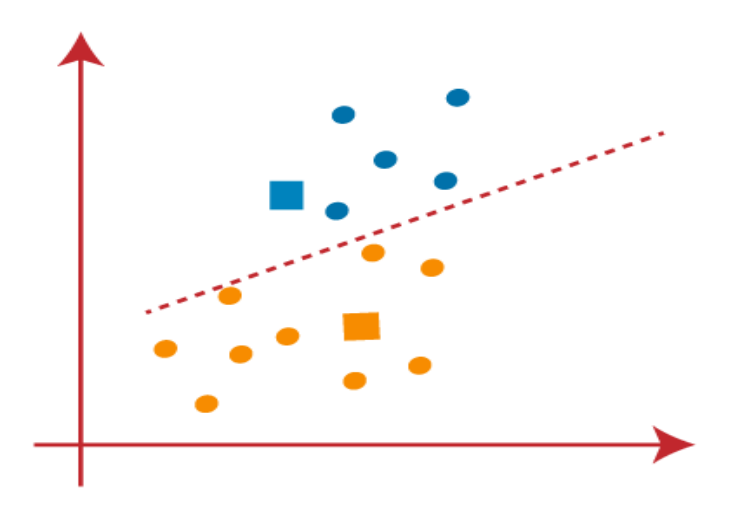

**Εικόνα 29: K-means Παράδειγμα**

Εύρεση νέων κεντρων ή σημείων Κ.(4ο Στάδιο)

○ Βρίσκουμε το κέντρο βάρους των κεντρων, τα νέα κεντρα θα είναι:

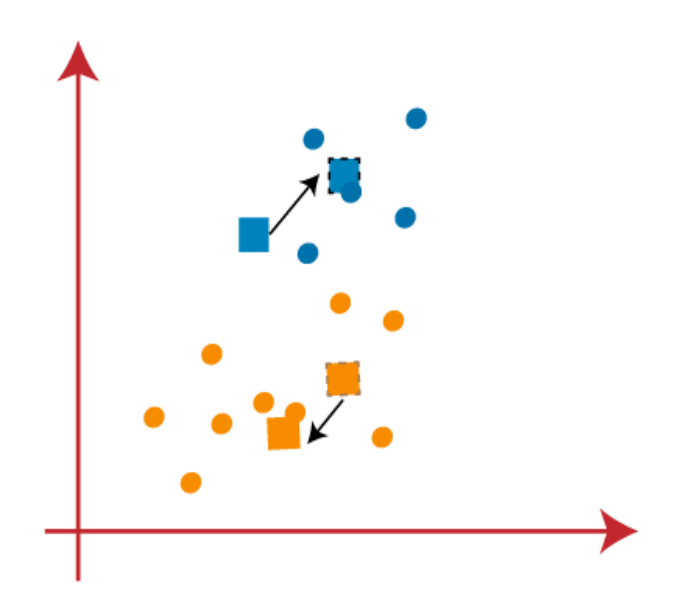

**Εικόνα 30: K-means Παράδειγμα**

Φτιάχνουμε τη διάμεση γραμμή και βάζουμε εκ νέου τα σημεία δεδομένων:

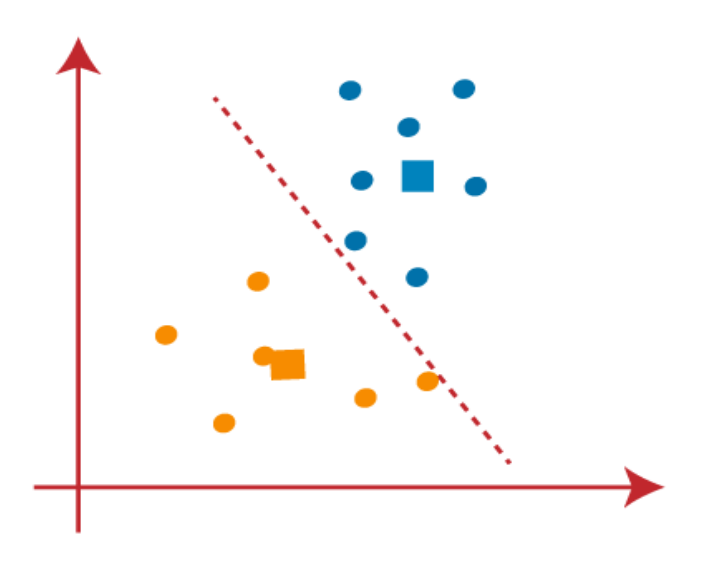

**Εικόνα 31: K-means Παράδειγμα**

Δεν υπάρχουν ανόμοια σημεία δεδομένων σε καμία πλευρά, άρα το μοντέλο μας έχει διαμορφωθεί. Δηλαδή:

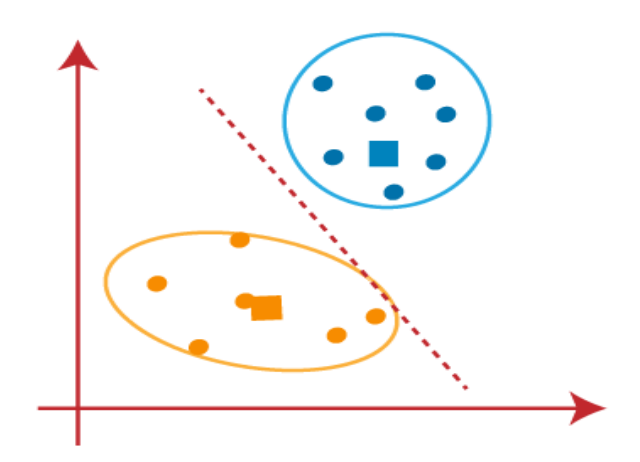

**Εικόνα 32: K-means Παράδειγμα**

Οπότε τα δύο τελικά συμπλέγματα, θα είναι:

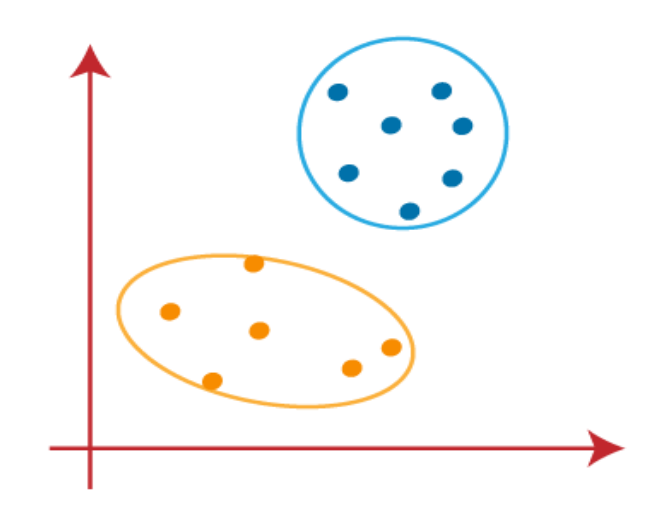

**Εικόνα 33: K-means Παράδειγμα**

### <span id="page-50-0"></span>**5.3 Support Vector Machine Algorithm**

Η Μηχανική Εκμάθηση χρησιμοποιεί κυρίως Support Vector Machine (SVM), έναν από τους δημοφιλέστερους αλγόριθμους για εποπτευόμενη μάθηση. Το SVM χρησιμοποιείται συνήθως για προβλήματα παλινδρόμησης αλλά κυρίως σε προβλήματα ταξινόμησης στη Μηχανική Μάθηση. Ο αλγόριθμος Support Vector Machine στοχεύει στη δημιουργία ενός υπερεπίπεδου, το οποίο αποτελεί το καλύτερο όριο απόφασης που μπορεί να διαιρέσει τον nδιάστατο χώρο σε κλάσεις για εύκολη ταξινόμηση μελλοντικών σημείων δεδομένων. Για να δημιουργήσει αυτό το υπερεπίπεδο, το SVM επιλέγει διανύσματα υποστήριξης, τα οποία είναι ακραία σημεία. (ακραιες περιπτωσεις που ονομαζονται Διάνυσμα υποστήριξης)Επομένως, ο αλγόριθμος είναι γνωστός ως Support Vector Machine.Ο αλγόριθμος SVM χρησιμοποιείται για ανίχνευση προσώπου, ταξινόμηση εικόνων καθώς και για κατηγοριοποίηση κειμένου και άλλα. Στο συγκεκριμένο διάγραμμα, δύο διακριτές κατηγορίες ταξινομούνται χρησιμοποιώντας ένα υπερεπίπεδο ή ένα όριο απόφασης.

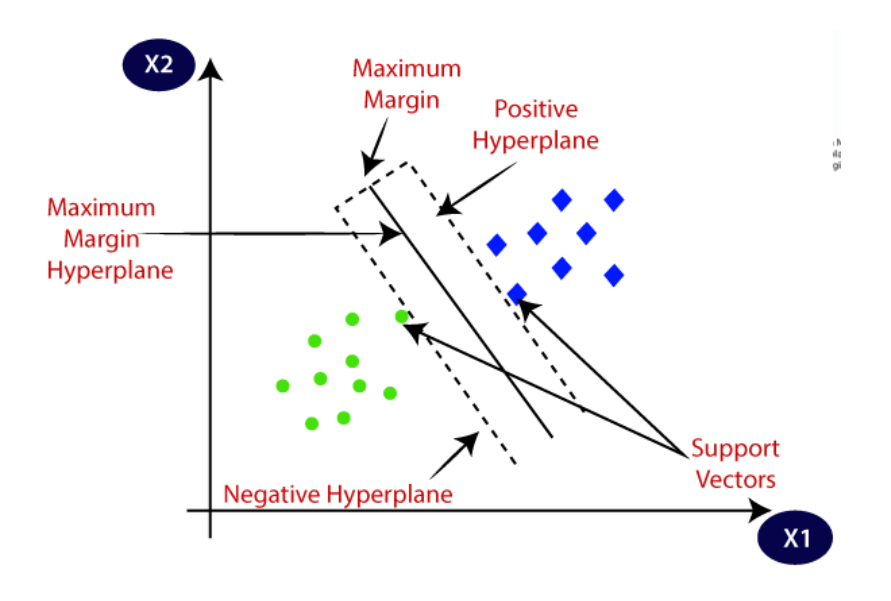

**Εικόνα 34: SVM**

Ο Γραμμικός SVM :Για δεδομένα που μπορούν να διαχωριστούν γραμμικά, πράγμα που σημαίνει ότι εάν μια ομάδα σημείων δεδομένων μπορεί να χωριστεί σε δύο κατηγορίες χρησιμοποιώντας μια ευθεία γραμμή, τότε τα δεδομένα ονομάζονται γραμμικά διαχωρισμένα και ο ταξινομητής χρησιμοποιείται ως Γραμμικός ταξινομητής SVM..

Μη γραμμικό SVM:Για περιπτώσεις όπου τα δεδομένα δεν μπορούν να ταξινομηθούν χρησιμοποιώντας μια ευθεία γραμμή,τα δεδομένα ονομάζονται μη γραμμικά και ο ταξινομητής χρησιμοποιείται ως Μη Γραμμικός ταξινομητής SVM

Υπερεπίπεδο: Στον n-διάστατο χώρο, υπάρχουν πολλαπλές γραμμές απόφασης που μπορούν να διαχωρίσουν τις κλάσεις. Ωστόσο, στόχος μας είναι να βρούμε το βέλτιστο όριο απόφασης για την ταξινόμηση των σημείων δεδομένων. Αυτό το βέλτιστο όριο αναφέρεται ως υπερεπίπεδο του SVM. Οι διαστάσεις του υπερεπίπεδου καθορίζονται από τα χαρακτηριστικά του συνόλου δεδομένων. Για παράδειγμα, εάν υπάρχουν δύο χαρακτηριστικά, το υπερεπίπεδο θα είναι μια ευθεία γραμμή,εάν υπάρχουν 3 θα είναι ένα δισδιάστατο επίπεδο. Στόχος μας είναι να δημιουργήσουμε ένα υπερεπίπεδο με μέγιστο περιθώριο, το οποίο είναι η μεγαλύτερη απόσταση μεταξύ των σημείων δεδομένων.

Διάνυσμα υποστήριξης: Τα πλησιέστερα σημεία δεδομένων / διανύσματα στο υπερεπίπεδο λέγονται διανύσματα υποστήριξης. Αυτά υποστηρίζουν το υπερεπίδο οπότε λέγονται διάνυσμα υποστήριξης.

#### <span id="page-51-0"></span>**5.4 Πώς λειτουργεί το SVM;**

γραμμικο svm

Έστω ότι έχουμε ένα σύνολο δεδομένων το οποίο έχει δύο ετικέτες, πράσινη και μπλε και το σύνολο δεδομένων έχει δύο χαρακτηριστικά το x1 και το x2. Θέλουμε έναν ταξινομητή που να μπορεί να ταξινομήσει τις συντεταγμένες (x1, x2) σε πράσινο ή σε μπλε.Δηλαδή:

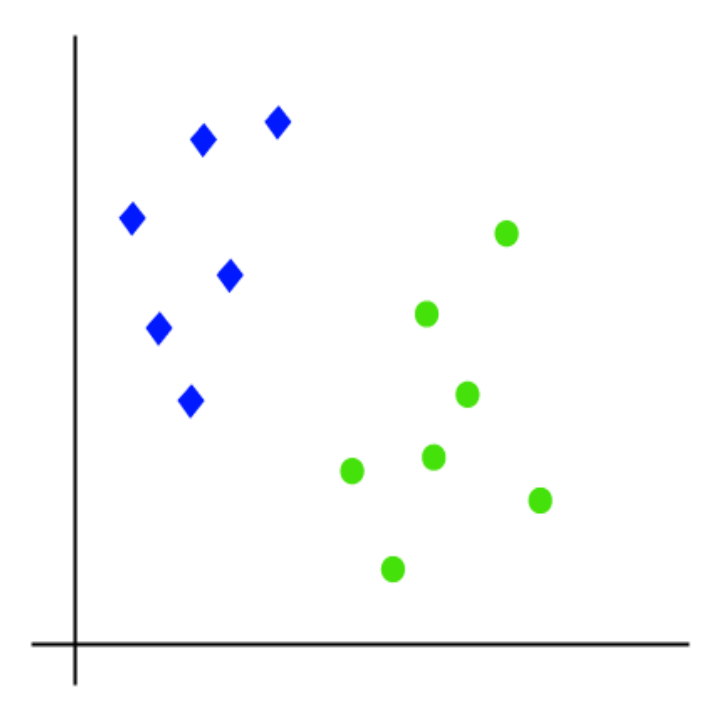

**Εικόνα 35: Παράδειγμα SVM**

Eίναι δισδιαστατο , οπότε χρησιμοποιώντας μια ευθεία γραμμή, μπορούμε να διαχωρίσουμε τις δύο κατηγορίες. Υπάρχουν όμως πολλές γραμμές που διαχωρίζουν αυτές τις κλάσεις. Δηλαδή:

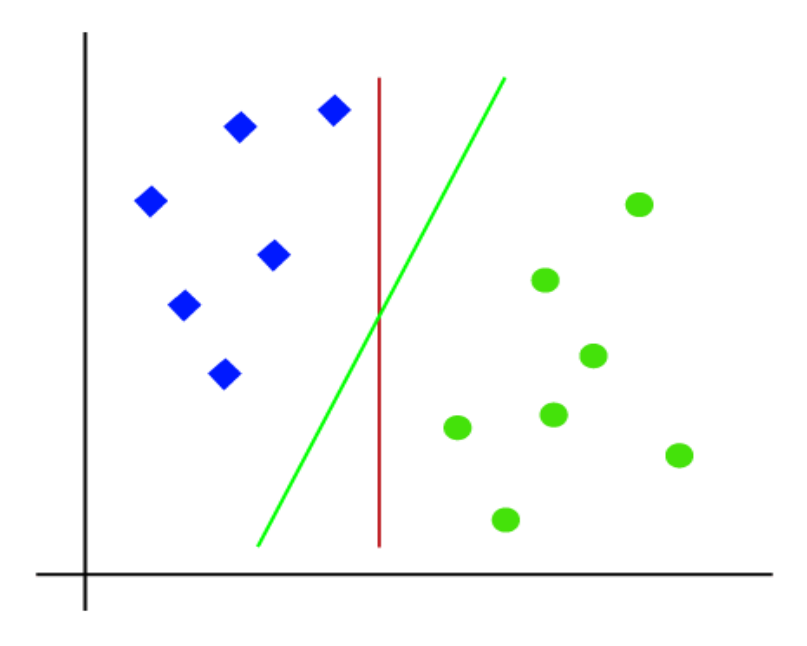

**Εικόνα 36: Παράδειγμα SVM**

Συνεπώς, ο αλγόριθμος SVM βρίσκει την καλύτερη γραμμή ή όριο απόφασης (δηλ.υπερεπίπεδο) και το πλησιέστερο σημείο των γραμμών και από τις δύο κλάσεις (δηλ. διανύσματα υποστήριξης). Η απόσταση μεταξύ διανυσμάτων και υπερεπίπεδου λέγεται περιθώρι και στόχος του SVM είναι η μεγιστοποίηση του περιθωριου. Το υπερεπίπεδο με μέγιστο περιθώριο ονομάζεται βέλτιστο υπερεπίπεδο .

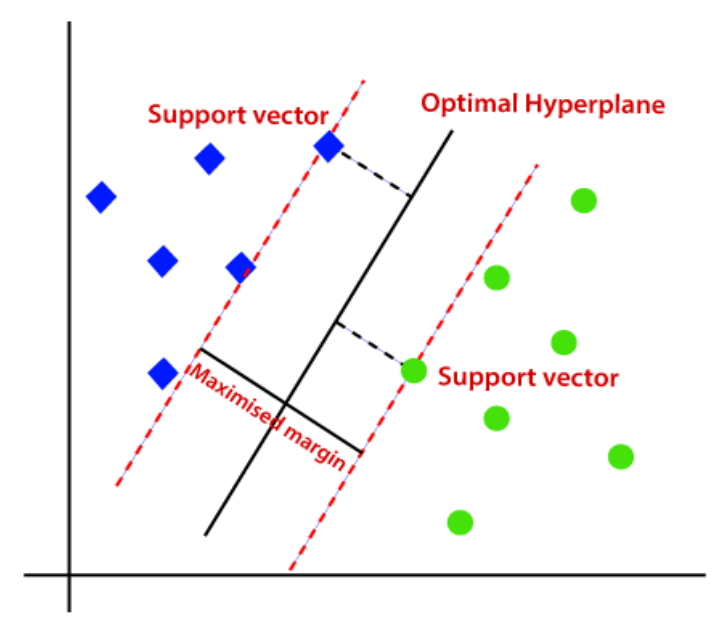

**Εικόνα 37: Παράδειγμα SVM**

Μη Γραμμικό SVM:

Αν τα δεδομένα είναι γραμμικά διατεταγμένα, τότε τα διαχωρίζουμε με μια ευθεία γραμμή, αλλά για τα μη γραμμικά δεδομένα, δεν μπορούμε. Δηλαδή:

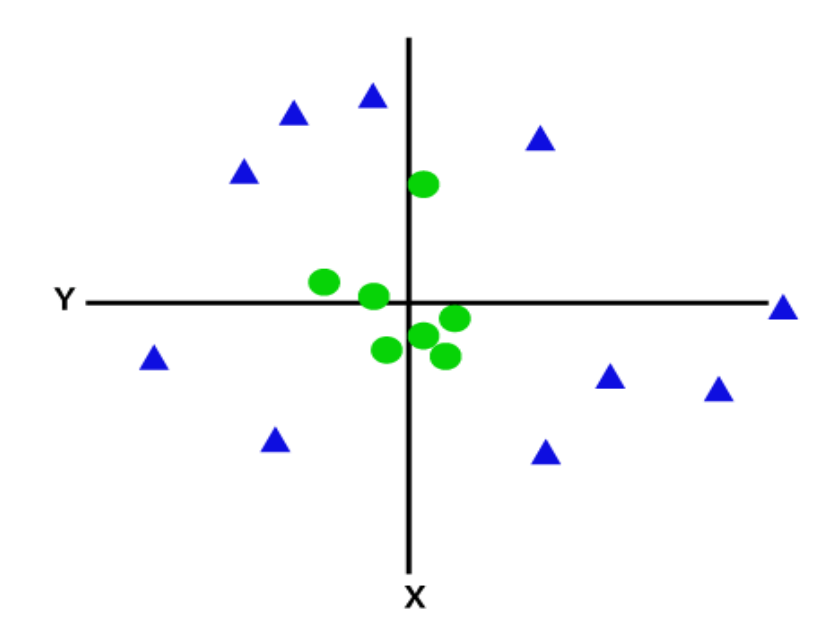

**Εικόνα 38: Παράδειγμα SVM**

Για να τα διαχωρίσουμε, πρέπει να προσθέσουμε άλλη μια διάσταση. Για τα γραμμικά δεδομένα,είχαμε τις διαστάσεις x και y, άρα για μη γραμμικά δεδομένα, θα προσθέσουμε και τη διάσταση z. Υπολογίζεται:z=x 2 +y 2

Ο χώρος του δείγματος γίνεται:

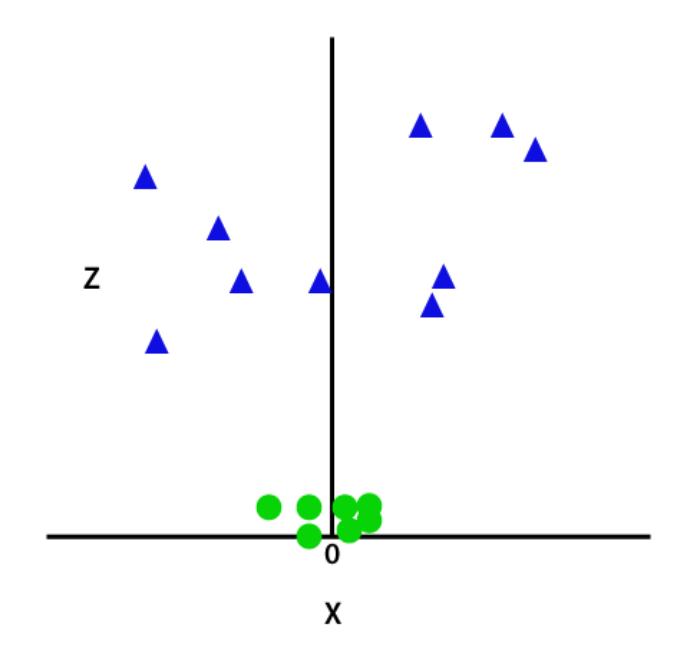

**Εικόνα 39: Παράδειγμα SVM**

Το SVM θα διαιρεί τα σύνολα δεδομένων σε κλάσεις με. Δηλαδή:

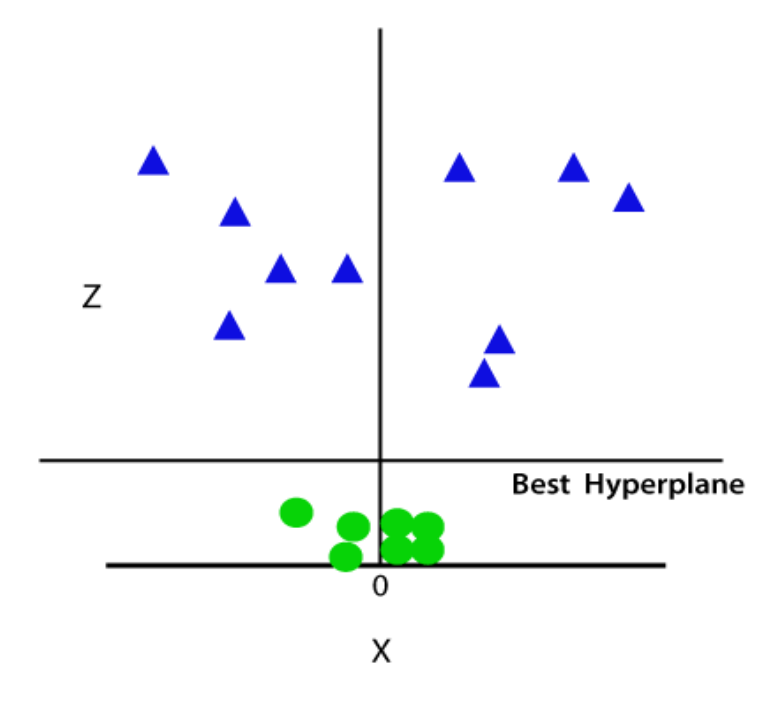

**Εικόνα 40: Παράδειγμα SVM**

Είναι τρισδιάστατο άρα, μοιάζει με ένα επίπεδο παράλληλο στον άξονα x. Το μετατρέπουμε σε δισδιαστατο με z=1 και θα γίνει:

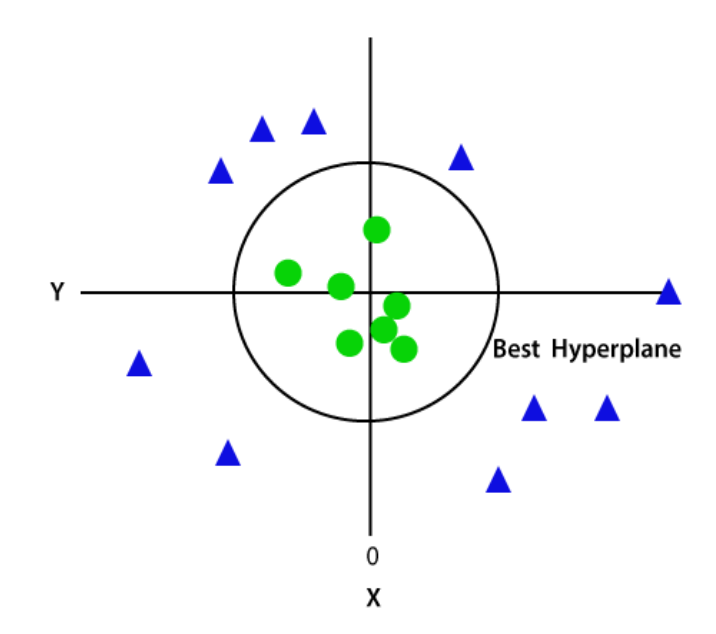

#### **Εικόνα 41: Παράδειγμα SVM**

Συνεπώς, σε περίπτωση μη γραμμικών δεδομένων παίρνουμε την περιφέρεια της ακτίνας 1.

### <span id="page-56-0"></span>**5.5 Αλγόριθμος ταξινόμησης δένδρων αποφάσεων**

. Το Decision Tree, μια τεχνική που χρησιμοποιείται για την επίλυση προβλημάτων ταξινόμησης, είναι ένας ταξινομητής δομημένου δέντρου που μπορεί επίσης να χειριστεί προβλήματα παλινδρόμησης. Είναι μια εποπτευόμενη μέθοδος εκμάθησης όπου τα χαρακτηριστικά ενός συνόλου δεδομένων αντιπροσωπεύονται από εσωτερικούς κόμβους, οι κανόνες απόφασης αντιπροσωπεύονται από κλάδους και το αποτέλεσμα αντιπροσωπεύεται από κάθε κόμβο φύλλου. Οι αποφάσεις που χρησιμοποιούν πολλαπλές επιλογές λαμβάνονται σε κόμβους αποφάσεων σε ένα δέντρο αποφάσεων και το προκύπτον αποτέλεσμα χωρίς πρόσθετες εναλλακτικές αντιπροσωπεύεται από τον κόμβο φύλλου. Οι δοκιμές ή οι αποφάσεις λαμβάνονται ανάλογα με τα ειδικά χαρακτηριστικά του συνόλου δεδομένων που δίνεται. Όλες οι πιθανές λύσεις σε ένα πρόβλημα ή μια απόφαση μπορούν να ληφθούν με μια γραφική αναπαράσταση, με βάση τις δεδομένες συνθήκες.Ονομάζεται δέντρο απόφασης αφού, όπως και με ένα δέντρο, ξεκινά με τον κόμβο ρίζας, ο οποίος επεκτείνεται σε περαιτέρω κλάδους, κατασκευάζοντας μια δομή που μοιάζει με δέντρο.Για τη δημιουργία δέντρου, χρησιμοποιείται ο αλγόριθμος CART(Classification and Regression Tree).Ένα δέντρο απόφασης θέτει μια ερώτηση και βάση της απάντησης : Yes/No (κατηγορικά δεδομένα αλλά μπορεί να περιέχει και αριθμητικά ), χωρίζει το δέντρο σε υποδέντρα.

Γενική δομή δέντρου αποφάσεων:

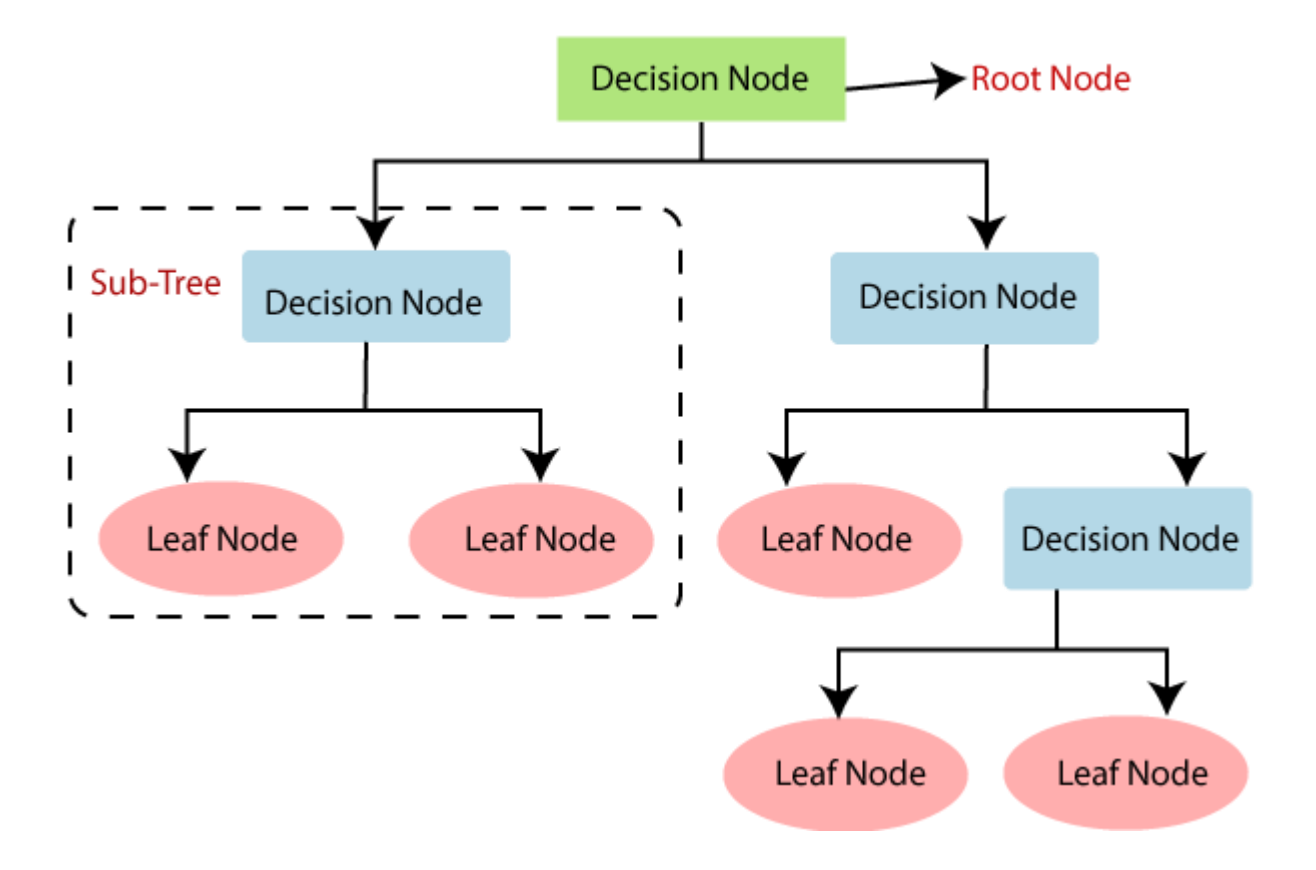

**Εικόνα 42: Παράδειγμα Decision Tree**

## <span id="page-57-0"></span>**5.6 Γιατί να χρησιμοποιήσετε τα Δέντρα απόφασης;**

Τα δέντρα αποφάσεων είναι σχεδιασμένα να μοιάζουν με την ανθρώπινη σκέψη και επομένως είναι εύκολα κατανοητά.

Η κατανόηση της λογικής του δέντρου αποφάσεων γίνεται απλή αφού η εμφάνισή του είναι όμοια σε μια δομή δέντρου.

## <span id="page-57-1"></span>**5.7 Ορολογίες Δένδρου Αποφάσεων**

Root Node: Η ρίζα κόμβος είναι η αρχή του δέντρου αποφάσεων. Αντιπροσωπεύει ολο το σύνολο δεδομένων, το οποίο χωρίζεται σε δύο και ανομοιογενή σύνολα.

Leaf Node: Οι κόμβοι φύλλων είναι ο τελικός κόμβος εξόδου και το δέντρο δεν μπορεί να διαχωριστεί περαιτέρω μετά τη λήψη ενός κόμβου φύλλου.

Splitting: Ο διαχωρισμός είναι η διαδικασία διαίρεσης του κόμβου απόφασης/κόμβου ρίζας σε υποκόμβους αναλόγως των δεδομένων συνθηκών.

Branch/Sub Tree: Το υποδένδρο είναι ένα δέντρο το οποίο σχηματίζεται από το διαχωρισμό του δέντρου.

Pruning: Το κλάδεμα είναι η διαδικασία αφαίρεσης των ανεπιθύμητων κλαδιών από το δέντρο.

Parent/Child node: Η ρίζα κόμβος του δέντρου ονομάζεται κόμβος γονιός και άλλοι κόμβοι ονομάζονται κόμβοι παιδί.

# Κεφάλαιο 6: Εφαρμογή αλγορίθμων

## <span id="page-59-0"></span>**Εισαγωγή**

Σε αυτό το σημείο χρησιμοποιήσαμε ένα αρχείο .arff που αφορά τον καιρό και τρέξαμε όλους τους αλγορίθμους. Πιο συγκεκριμένα τους παρακάτω:

- $\blacksquare$  K-means
- SMO
- $-I48$

<span id="page-59-1"></span>Στη συνέχεια παρουσιάζεται το αρχείο και τα γραφήματα του αρχείου:

```
@relation weather
@attribute outlook {sunny, overcast, rainy}
@attribute temperature numeric
@attribute humidity numeric
@attribute windy {true, false}
@attribute play {yes, no}
@data
sunny, 85, 85, false, no
sunny, 80, 90, true, no
overcast, 83, 86, false, yes
rainy, 70, 96, false, yes
rainy, 68, 80, false, yes
rainy, 65, 70, true, no
overcast, 64, 65, true, yes
sunny, 72, 95, false, no
sunny, 69, 70, false, yes
overcast, 75, 90, true, no
```
**Εικόνα 43: Παράδειγμα αρχείου .arff**

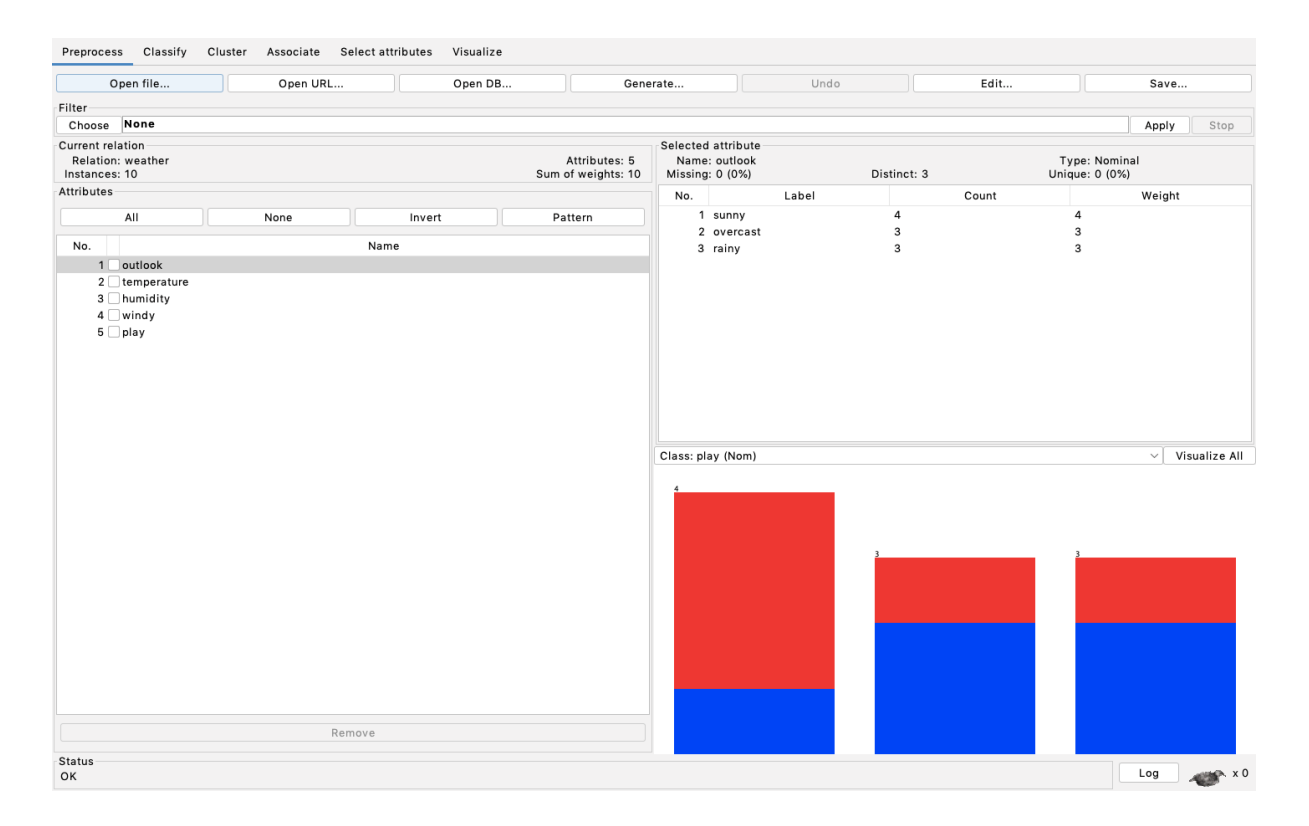

**Εικόνα 44: Παράδειγμα weka**

## <span id="page-60-0"></span>**6.2 K-means**

Σε αυτό το σημείο τρέξαμε το αρχείο .arff και στο classify επιλέξαμε K-means όπως βλέπουμε και στην εικόνα που ακολουθεί:

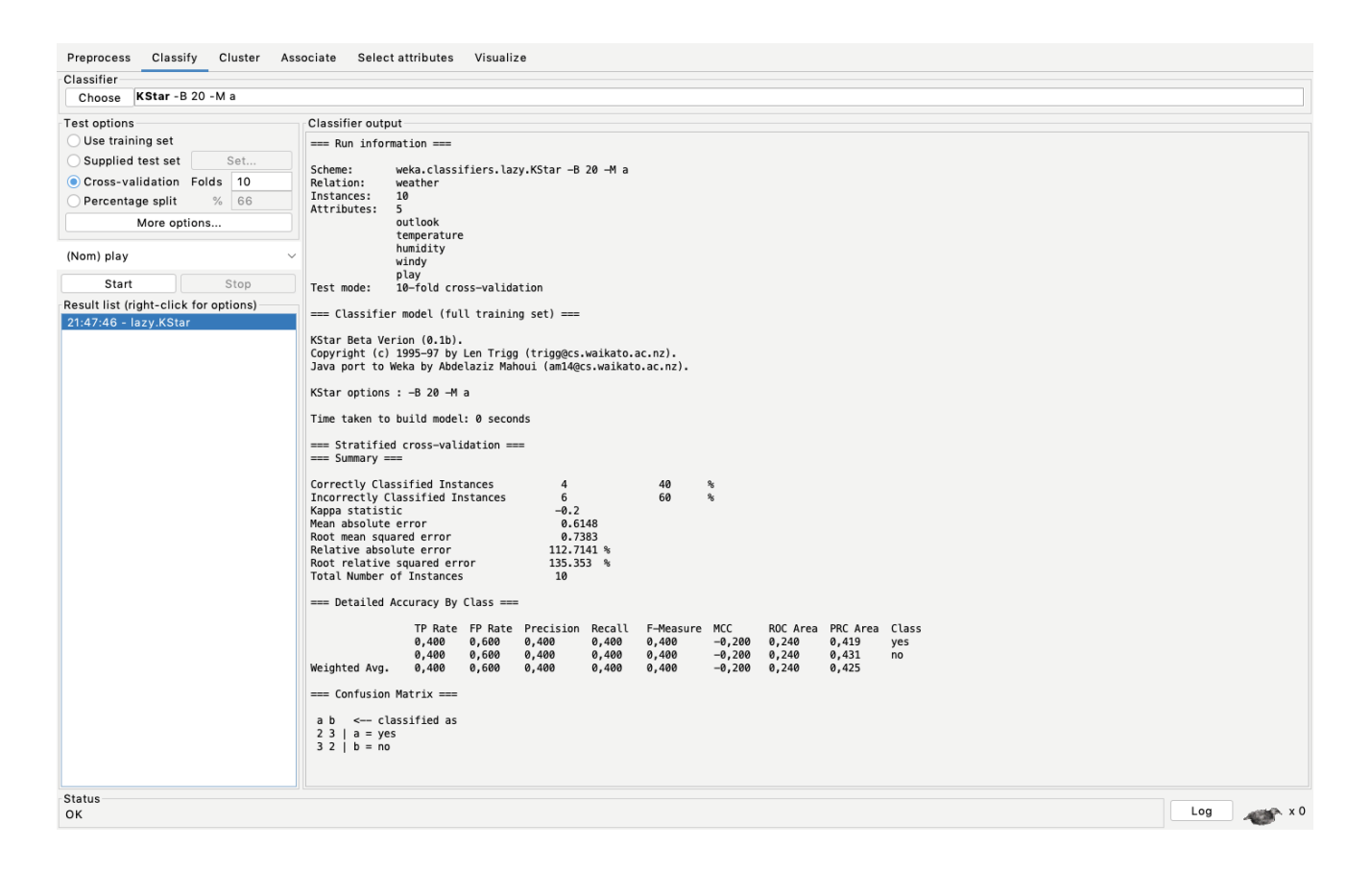

**Εικόνα 45: Παράδειγμα K-means**

#### <span id="page-61-0"></span>**6.3 SMO**

Σε αυτό το σημείο τρέξαμε το αρχείο .arff και στο classify επιλέξαμε SMO όπως βλέπουμε και στην εικόνα που ακολουθεί:

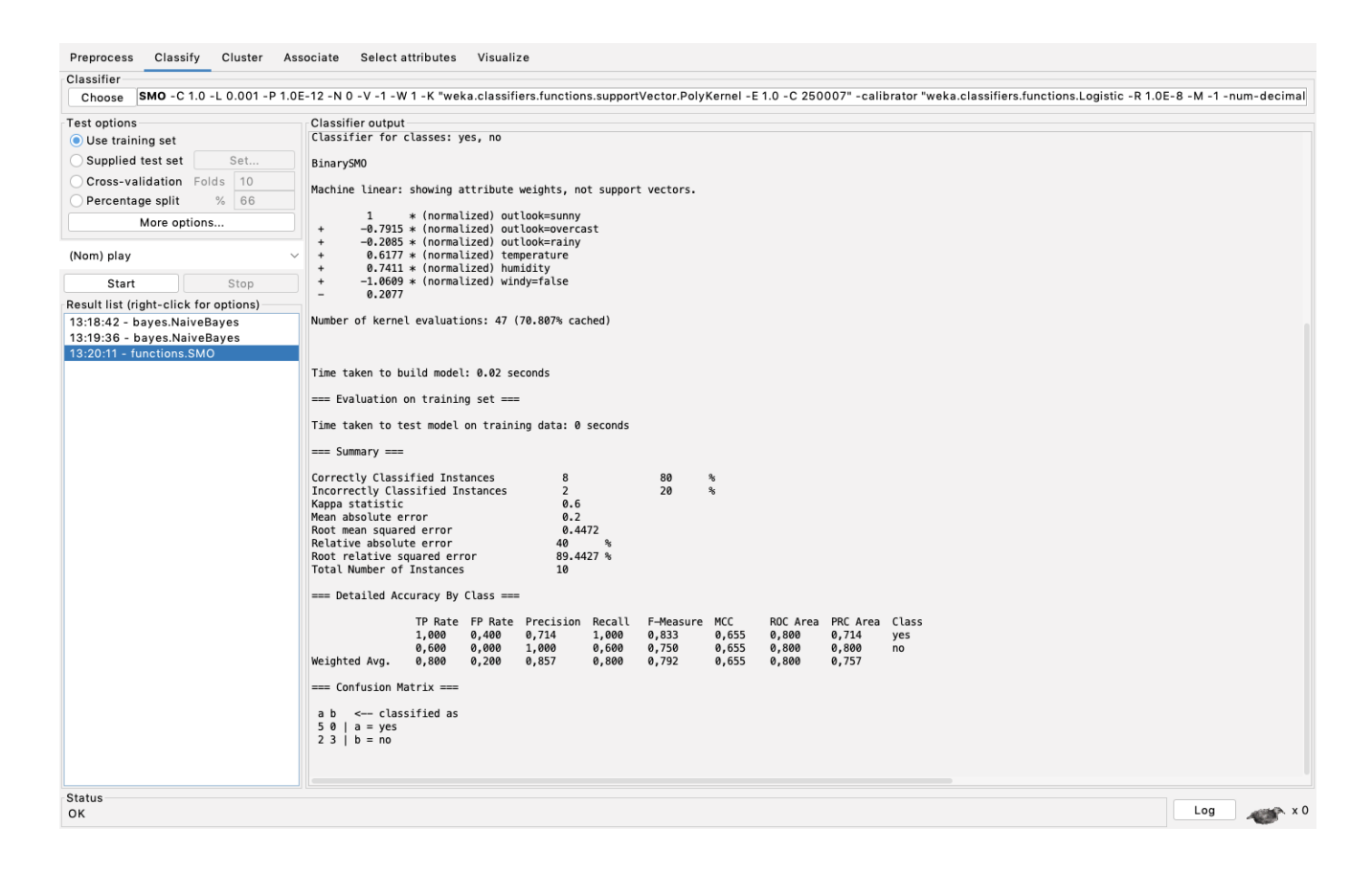

**Εικόνα 46: Παράδειγμα SMO**

## <span id="page-62-0"></span>**6.4 J48**

Σε αυτό το σημείο τρέξαμε το αρχείο .arff και στο classify επιλέξαμε J48 όπως βλέπουμε και στην εικόνα που ακολουθεί:

| Classify<br>Cluster Associate Select attributes Visualize<br>Preprocess                                                                             |                                                                                                    |  |
|----------------------------------------------------------------------------------------------------|----------------------------------------------------------------------------------------------------|--|
| Classifier                                                                                                    |                                                                                                    |  |
| J48 - C 0.25 - M 2<br>Choose                                                                                                    |                                                                                                    |  |
| Test options<br>Use training set<br>Set<br>Supplied test set<br>Cross-validation Folds 10<br>% 66<br>Percentage split<br>More options<br>(Nom) play | Classifier output<br>cemperature<br>humidity<br>windy<br>play<br>evaluate on training data<br>Test mode:<br>=== Classifier model (full training set) ===<br>J48 pruned tree                                                                                                    |  |
|                                                                                                    | windy = true: no $(4.0/1.0)$                                                                                                    |  |
| Start<br>Stop                                                                                                    | windy = false: yes $(6.0/2.0)$                                                                                                    |  |
| Result list (right-click for options)<br>13:18:42 - bayes.NaiveBayes                                                                                | Number of Leaves :<br>$\overline{2}$                                                                                                    |  |
| 13:19:36 - bayes.NaiveBayes<br>13:20:11 - functions.SMO<br>13:20:53 - functions.SMO                                                                 | Size of the tree :<br>$\overline{\mathbf{3}}$                                                                                                    |  |
| 13:21:15 - functions.SMO<br>13:22:10 - trees.J48                                                                                                    | Time taken to build model: 0.01 seconds<br>=== Evaluation on training set ===                                                                                                    |  |
|                                                                                                    | Time taken to test model on training data: 0 seconds                                                                                                    |  |
|                                                                                                    | $==$ Summary $==$                                                                                                    |  |
|                                                                                                    | Correctly Classified Instances<br>$\overline{7}$<br>70<br>$\mathcal{H}$<br>$\overline{3}$<br>30<br>Incorrectly Classified Instances<br>$\mathbf{S}_\mathbf{S}$<br>Kappa statistic<br>0.4<br>Mean absolute error<br>0.4167<br>Root mean squared error<br>0.4564<br>Relative absolute error<br>83.3333 %<br>Root relative squared error<br>91.2871 %<br>Total Number of Instances<br>10 |  |
|                                                                                                    | === Detailed Accuracy By Class ===                                                                                                    |  |
|                                                                                                    | TP Rate FP Rate Precision Recall<br>F-Measure MCC<br>ROC Area PRC Area Class<br>0.800<br>0.400<br>0,667<br>0,800<br>0.727<br>0,408<br>0.700<br>0.633<br>yes<br>0,600<br>0,200<br>0,750<br>0,600<br>0,667<br>0,408<br>0,700<br>0,650<br>no<br>Weighted Avg.<br>0,700<br>0,708<br>0,700<br>0,697<br>0,408<br>0,700<br>0,642<br>0,300                                                    |  |
|                                                                                                    | === Confusion Matrix ===<br>$a b \leftarrow$ classified as<br>$4 1   a = yes$<br>$23   b = no$                                                                                                    |  |
| Status<br>ОK                                                                                                    | Log<br>x0                                                                                                    |  |

**Εικόνα 47: Παράδειγμα j48**

# ΣΥΜΠΕΡΑΣΜΑΤΑ

Στην παρούσα πτυχιακή εργασία μελετήσαμε το λογισμικό Weka. Στο πρώτο κεφάλαιο ορίσαμε την εξόρυξη δεδομένων ως την ανακάλυψη μεγάλων βάσεων δεδομένων χρησιμοποιώντας αλγόριθμους ομαδοποίησης ή ταξινόμησης. Έπειτα αναφερθήκαμε στους στόχους και την ιστορία της. Η πρώτη προσέγγιση για τον εντοπισμό προτύπων είναι η Bayesian θεωρία και η ανάλυση παλινδρόμησης. Η ευρεία χρήση και η ανάπτυξη της τεχνολογίας των υπολογιστών έχει αυξήσει τον όγκο των δεδομένων που συλλέγονται και την ανάγκη για αποτελεσματική επεξεργασία. Επίσης αναφερθήκαμε σε ορισμένες εφαρμογές σε διάφορους τομείς όπως η ιατρική, η οικονομία και οι τηλεπικοινωνίες.

Υγεία: Τα τελευταία χρόνια, η εξόρυξη δεδομένων έχει χρησιμοποιηθεί ευρέως στη βιοϊατρική, το DNA, τη γενετική, τα φαρμακευτικά προϊόντα και άλλους ιατρικούς τομείς.

Οικονομία: Τα οικονομικά δεδομένα συλλέγονται κυρίως από τράπεζες και άλλους οικονομικούς οργανισμούς. Τα δεδομένα αυτά είναι συνήθως αξιόπιστα, περιεκτικά και υψηλής ποιότητας και ως εκ τούτου ,απαιτούν συστηματικές μεθόδους ανάλυσης .

Τηλεπικοινωνίες: Οι εξελίξεις στην τεχνολογία των τηλεπικοινωνιών οδήγησαν στην ενσωμάτωση τεχνικών εξόρυξης δεδομένων σε αυτές τις τεχνολογίες ώστε να λειτουργούν αποτελεσματικά και να παράγουν αποδοτικά αποτελέσματα.

Στο δεύτερο κεφάλαιο μιλήσαμε για το WEKA, το οποίο είναι ένα λογισμικό για μηχανική μάθηση και εξόρυξη δεδομένων. Αναπτύχθηκε στο Πανεπιστήμιο Waikato της Νέας Ζηλανδίας και διατίθεται ως ελεύθερο λογισμικό. Εκτός από το Weka υπάρχουν και άλλα ελεύθερα λογισμικά επιχειρηματικής Ευφυΐας και εξόρυξης δεδομένων. Μερικά από τα πιο γνωστά φαίνονται παρακάτω:

- IBM Watson Analytics.
- Microsoft Power BI.
- SAP Lumira Cloud.
- Pentaho Community Edition.
- **■** Jaspersoft.
- Jedox Base Business Intelligence.
- SpagoBI.
- KNIME.
- Tableau Public.

Στο τρίτο κεφάλαιο κάναμε μία ανάλυση στο γραφικό περιβάλλον του Weka και στον τρόπο λειτουργίας του καθώς επίσης παρουσιάσαμε και ορισμένα από τα χαρακτηριστικά του. Οι αλγόριθμοι ταξινόμησης που είναι διαθέσιμοι για εκμάθηση είναι τα δέντρα αποφάσεων, οι μηχανές διανυσμάτων υποστήριξης, οι ταξινομητές που βασίζονται σε στιγμιότυπα, η παλινδρόμηση και τα δίκτυα Bayes.

Το WEKA χρησιμοποιεί την καρτέλα Cluster για να προβλέψει τις ομοιότητες στο σύνολο δεδομένων.

Το WEKA υποστηρίζει τη δισδιάστατη αναπαράσταση δεδομένων, τις τρισδιάστατες απεικονίσεις με περιστροφή και την 1Δ αναπαράσταση ενός μόνο χαρακτηριστικού.

Το τέταρτο κεφάλαιο αφορά τα βήματα εγκατάστασης ένα προς ένα αναλυτικά. Και το πέμπτο και τελευταίο κεφάλαιο αφορά τους αλγόριθμους μηχανικής μάθησης όπως:

K- means : Η χρήση του K-Means Clustering ως αλγόριθμος μάθησης χωρίς επίβλεψη στη μηχανική μάθηση ή στην επιστήμη δεδομένων μπορεί να λύσει προβλήματα σχετικά με την ομαδοποίηση. Αυτός ο αλγόριθμος επικεντρώνεται στη συσχέτιση κάθε συστάδας με ένα κέντρο, στοχεύοντας τελικά στην ελαχιστοποίηση των συνολικών αποστάσεων μεταξύ των σημείων δεδομένων και των αντίστοιχων συστάδων τους.

SVM : Η Μηχανική Εκμάθηση χρησιμοποιεί κυρίως Support Vector Machine (SVM), έναν από τους δημοφιλέστερους αλγόριθμους για εποπτευόμενη μάθηση. Ο αλγόριθμος Support Vector Machine στοχεύει στη δημιουργία ενός υπερεπίπεδου, το οποίο αποτελεί το καλύτερο όριο απόφασης που μπορεί να διαιρέσει τον n-διάστατο χώρο σε κλάσεις για εύκολη ταξινόμηση μελλοντικών σημείων δεδομένων και δέντρα αποφάσεων.

Decision Tree: Είναι μια τεχνική που χρησιμοποιείται για την επίλυση προβλημάτων ταξινόμησης, είναι ένας ταξινομητής δομημένου δέντρου που μπορεί επίσης να χειριστεί προβλήματα παλινδρόμησης. Αποτελεί μια εποπτευόμενη μέθοδος εκμάθησης όπου τα χαρακτηριστικά ενός συνόλου δεδομένων αντιπροσωπεύονται από εσωτερικούς κόμβους, οι κανόνες απόφασης αντιπροσωπεύονται από κλάδους και το αποτέλεσμα αντιπροσωπεύεται από κάθε κόμβο φύλλου.

Στο τελευταίο κεφάλαιο βρήκαμε ένα αρχείο .arff και τρέξαμε στο weka τους : K- means, SMO, J48 και πήραμε τα αντίστοιχα αποτελέσματα.

#### ΒΙΒΛΙΟΓΡΑΦΙΑ

- ❖ Weka Tutorial How To Download, Install And Use Weka Tool(2023). [https://www.softwaretestinghelp.com/weka](https://www.softwaretestinghelp.com/weka-tutorial/?fbclid=IwAR3z6GaQJZQw5m0hjJRnuBKMB_NQfKV7g-PRWK2HDKLhNf5RUtXfI1oMNhE)[tutorial/?fbclid=IwAR3z6GaQJZQw5m0hjJRnuBKMB\\_NQfKV7g-](https://www.softwaretestinghelp.com/weka-tutorial/?fbclid=IwAR3z6GaQJZQw5m0hjJRnuBKMB_NQfKV7g-PRWK2HDKLhNf5RUtXfI1oMNhE)[PRWK2HDKLhNf5RUtXfI1oMNhE](https://www.softwaretestinghelp.com/weka-tutorial/?fbclid=IwAR3z6GaQJZQw5m0hjJRnuBKMB_NQfKV7g-PRWK2HDKLhNf5RUtXfI1oMNhE)
- ❖ Ελένη Γολέμη.,(2010).Κρυπτογραφία & Εξόρυξη Δεδομένων. [http://nemertes.lis.upatras.gr/jspui/bitstream/10889/4791/1/ergasia-golemie.pdf](http://nemertes.lis.upatras.gr/jspui/bitstream/10889/4791/1/ergasia-golemie.pdf?fbclid=IwAR3pbXP0DJp5sLSU-f-YIs_OOkfmAAUs-LBabUr9KaeRE-9ji6S-j8dJSYk)
- ❖ Kantardzic, Mehmed (2003). Data Mining: Concepts, Models, Methods, and AlgorithmsΑπαιτείται δωρεάν εγγραφή. John Wiley & Sons. ISBN 0-471-22852-4. OCLC 50055336.
- ❖ Simmi Bagga., Dr. G.N. Singh., (2012).Applications of Data Mining. [http://www.ijsett.com/images/P5.pdf](https://l.facebook.com/l.php?u=http%3A%2F%2Fwww.ijsett.com%2Fimages%2FP5.pdf%3Ffbclid%3DIwAR3z6GaQJZQw5m0hjJRnuBKMB_NQfKV7g-PRWK2HDKLhNf5RUtXfI1oMNhE&h=AT35qhkhouLsGYACr9Iqk-7WdndS_MbVcC90dbrYhBe09tUXxy8W7wcv2DUZzyfRT62qGycLfsIzkgO7f1rDN8nxcltPUVCohZ3EbTY75QQ9ncm2H6W_AZX-MxjPsAVbiSDJxnYZEIq2EEjCnMMrnA)
- ❖ Usama Fayyad· Gregory Piatetsky-Shapiro· Padhraic Smyth (1996). «From Data Mining to Knowledge Discovery in Databases» .
- ❖ Γούλου Ζωή.,(2010). Εφαρμογή μεθόδων εξόρυξης δεδομένων στη διαχείριση πελατειακών σχέσεων. [http://dspace.lib.uom.gr/bitstream/2159/14808/6/GoulouZoiMsc2012.pdf](http://dspace.lib.uom.gr/bitstream/2159/14808/6/GoulouZoiMsc2012.pdf?fbclid=IwAR1--OGyNKqt7sbEvv8Jw4nbZAGtgMFaNgDv-cNNrAxRl9uA82cQLlYJCCA)
- ❖ [http://www.ibm.com/developerworks/views/opensource/libraryview.jsp?search\\_by=d](http://www.ibm.com/developerworks/views/opensource/libraryview.jsp?search_by=data+mining+weka) [ata+mining+weka.](http://www.ibm.com/developerworks/views/opensource/libraryview.jsp?search_by=data+mining+weka)
- ❖ Meta-guide.com. (2015). 100 Best Weka Tutorial Videos | Meta-Guide.com. [http://meta-guide.com/videography/100-best-weka-tutorial-videos/.](http://meta-guide.com/videography/100-best-weka-tutorial-videos/)
- ❖ Slideshare.net. (2012). Data mining techniques using weka. http://www.slideshare.net/rathorenitin87/data-mining-techniques-using-weka.
- ❖ Technologyforge.net. (2015). Technology Forge WEKA Tutorials. [http://www.technologyforge.net/WekaTutorials/.](http://www.technologyforge.net/WekaTutorials/)
- ❖ [http://ikee.lib.auth.gr/record/329260/files/GRI-2021-](http://ikee.lib.auth.gr/record/329260/files/GRI-2021-30208.pdf?fbclid=IwAR1NsehHzxkq9kchS16jIZhz4EKq1a7hRdR6pranqVU4QNRjqjbZxito-bg) [30208.pdf?fbclid=IwAR1NsehHzxkq9kchS16jIZhz4EKq1a7hRdR6pranqVU4QNRjq](http://ikee.lib.auth.gr/record/329260/files/GRI-2021-30208.pdf?fbclid=IwAR1NsehHzxkq9kchS16jIZhz4EKq1a7hRdR6pranqVU4QNRjqjbZxito-bg) [jbZxito-bg](http://ikee.lib.auth.gr/record/329260/files/GRI-2021-30208.pdf?fbclid=IwAR1NsehHzxkq9kchS16jIZhz4EKq1a7hRdR6pranqVU4QNRjqjbZxito-bg)
- ❖ <https://www.javatpoint.com/k-means-clustering-algorithm-in-machine-learning>
- ❖ [https://www.javatpoint.com/machine-learning-support-vector-machine](https://www.javatpoint.com/machine-learning-support-vector-machine-algorithm?fbclid=IwAR2YLkKfadgdlKY0RrW1TZFcComY_U_9uFxHRiZTbYffo_seOgetVxaLIlI)[algorithm?fbclid=IwAR2YLkKfadgdlKY0RrW1TZFcComY\\_U\\_9uFxHRiZTbYffo\\_s](https://www.javatpoint.com/machine-learning-support-vector-machine-algorithm?fbclid=IwAR2YLkKfadgdlKY0RrW1TZFcComY_U_9uFxHRiZTbYffo_seOgetVxaLIlI) [eOgetVxaLIlI](https://www.javatpoint.com/machine-learning-support-vector-machine-algorithm?fbclid=IwAR2YLkKfadgdlKY0RrW1TZFcComY_U_9uFxHRiZTbYffo_seOgetVxaLIlI)
- ❖ <https://www.javatpoint.com/machine-learning-decision-tree-classification-algorithm>
- ❖ [https://www.javatpoint.com/machine-learning-decision-tree-classification](https://www.javatpoint.com/machine-learning-decision-tree-classification-algorithm?fbclid=IwAR20uDOsXQ_wlHhKFZaVOFgICE_TUfGBU2LJIEmR74vl8z-ai0Hd5jy2BIo)[algorithm?fbclid=IwAR20uDOsXQ\\_wlHhKFZaVOFgICE\\_TUfGBU2LJIEmR74vl8z](https://www.javatpoint.com/machine-learning-decision-tree-classification-algorithm?fbclid=IwAR20uDOsXQ_wlHhKFZaVOFgICE_TUfGBU2LJIEmR74vl8z-ai0Hd5jy2BIo) [-ai0Hd5jy2BIo](https://www.javatpoint.com/machine-learning-decision-tree-classification-algorithm?fbclid=IwAR20uDOsXQ_wlHhKFZaVOFgICE_TUfGBU2LJIEmR74vl8z-ai0Hd5jy2BIo)